# **LACERTA M-GEN Stand-Alone AutoGuider**

# Felhasználói kézikönyv: Firmware 02.10

Készítette: Zoltán Tobler Utoljára frissítve: 26 May 2014

## Tartalomjegyzék

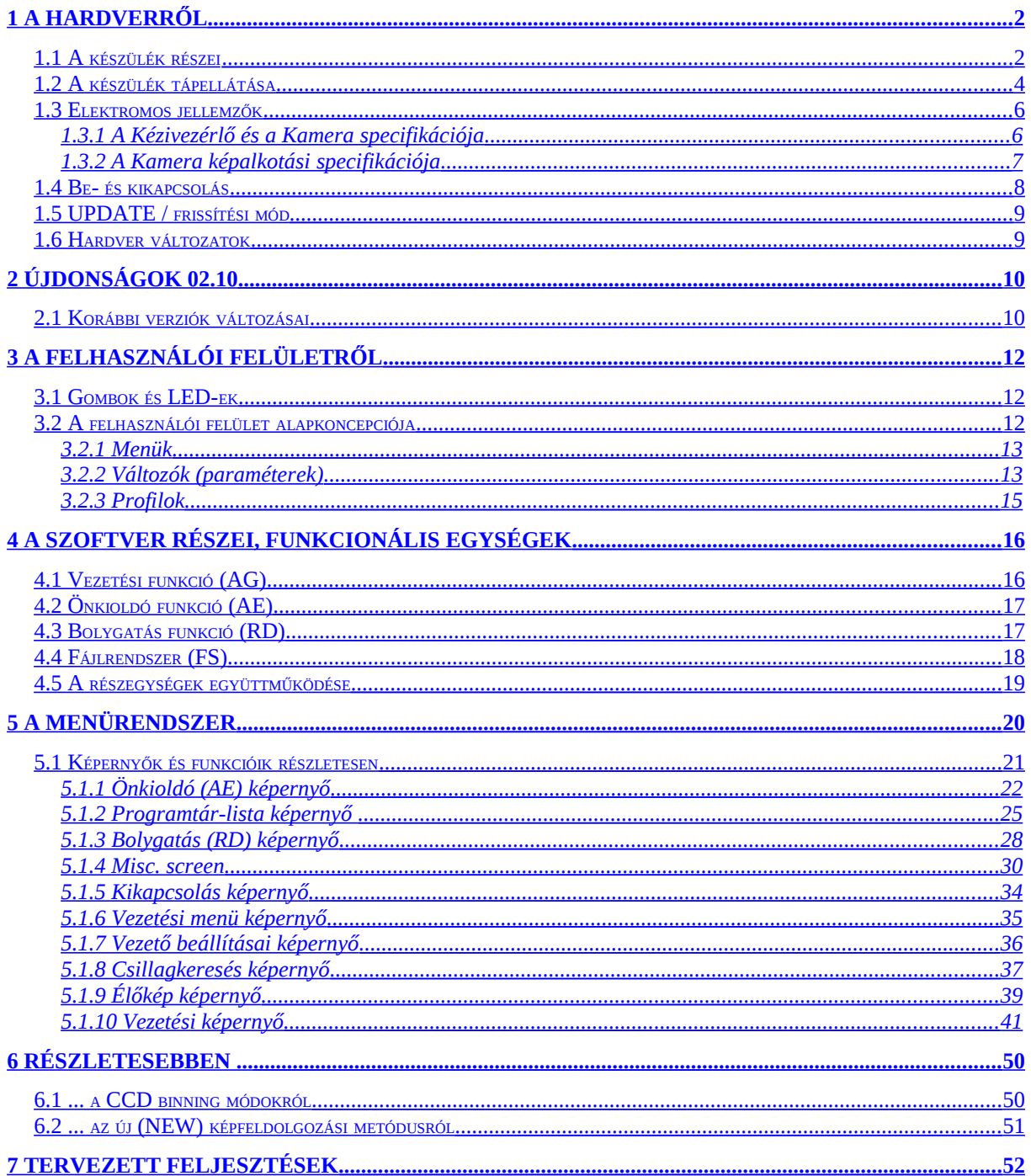

# <span id="page-1-1"></span>**1 A Hardverről**

## <span id="page-1-0"></span>*1.1 A készülék részei*

A "LACERTA M-GEN Stand-Alone AutoGuider" (a továbbiakban LMG) a következő részegységekből áll:

• KéziVezérlő (a továbbiakban KV). Ezen található a felhasználói felület (gombok, jelzőfény LED-ek, LCD kijelző) és a fő funkciókat végzi, mint pl. a Vezetés, Bolygatás, Önkioldó stb.

Az kijelző grafikus, 128x64 pixel felbontású negatív LCD, háttérvilágítással. Korai változatai piros, míg az újabbak borostyán (narancssárga) színűek, mert a kontrasztja ez utóbbinak sokkal jobb.

Megjegyzendő, hogy a kijelző ablakán gyárilag van egy vékony védőfólia-réteg, használatba vétel előtt eltávolítandó. Sötétben, háttérfénnyel ez kellően láthatalan, nyugodtan rajta hagyhatja a karcolódás ellen és majd ha már túl homályos, eltávolíthatja akkor.

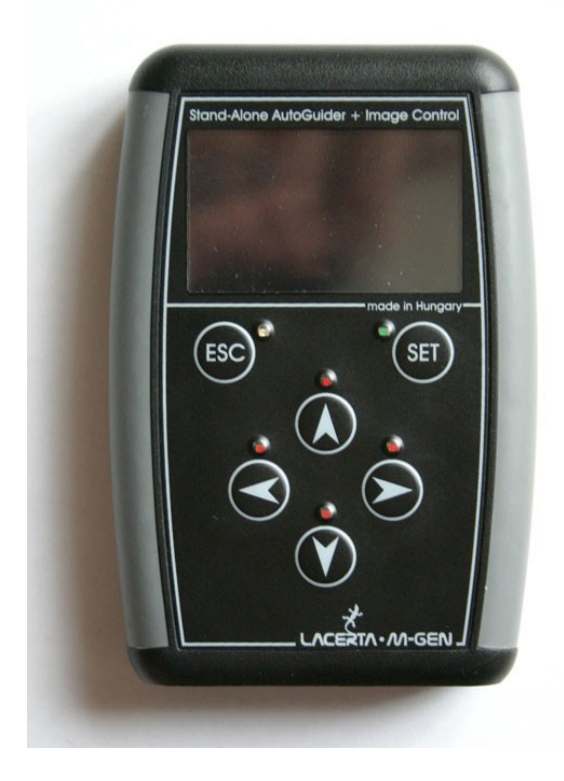

A csatlakozó panel a doboz aljánál található:

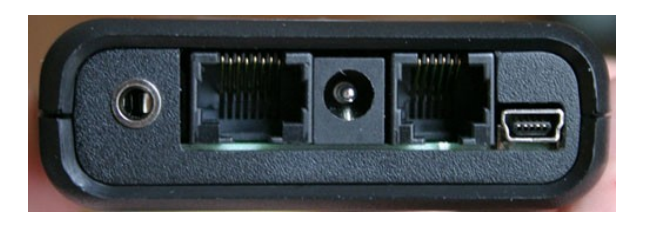

Ezek balról jobbra a következők:

- o Canon EOS kompatibilis kioldó kimenet (3.5mm stereo jack csatl.)
- o LMG Kamera port (RJ-45 típ. anya csatl., használható bármely 2m-nél rövidebb UTP kábellel is, de a készülékhez járó kábel használata javasolt. Megj.: **SOHA** ne használjon **fordított UTP kábelt** (**cross cable**)!)
- o Egyenfeszültségű táp bemenet (mérete: 5.5/2.1mm) (9-15V, névlegesen 12V), **pozitív tüske polaritású** (polaritás-védett)
- o ST-4 kompatibilis autoguider kimenet (RJ-12 típ. anya csatl.)
- o PC kommunikációs port (USB-B mini 5-pólusú csatl.)
- Kamera(fej). Ez egy speciális eszköz, csak a LMG kézivezérlővel használható. Funkciója a képalkotás és számos képfeldolgozási lépés.

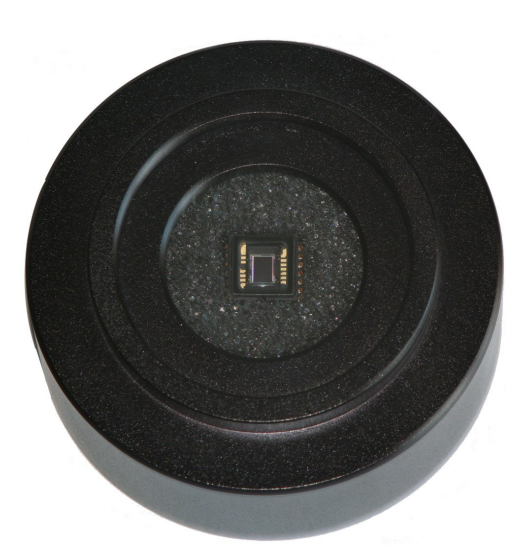

A kamerát a vezetőtávcsőre egy 4-5mm hosszú T2 belső menettel lehet rögzíteni. T2→1.25" adapter használható 1.25"-ös (31.7mm) csatlakoztatáshoz. A T2 csatlakozáson belül van egy további, 1.25"-es szűrőmenet, amellyel közvetlenül a CCD elé lehet helyezni bármely szűrőt (vagy "porfogót"). A CCD nem ül mélyen, ami bizonyos off-axis rendszerek esetén előnyös lehet.

A kamera hátoldalán hasonló csatlakozó található, mint a kézivezérlőn (RJ-45 anya).

A képérzékelője Sony gyártmányú, nagy érzékenységű monokróm CCD szenzor (ExView HAD technológiájú). Különösen alacsony sötétárama (sötétzaja) és a közeli infravörösig kiterjesztett érzékenysége miatt hűtést sem igényel, így sok energiát takarít meg. A kis kiolvasási zajjal együtt rendkívül halvány csillagra történő vezetés is lehetséges. Az kis pixelméret pedig a rövid fókusszal történő, mégis pontos vezetéshez nyújt segítséget.

(Bővebb információért ld. a CCD adatlapját, típusa: ICX279AL-E  [http://www.sony.net/Products/SC-HP/datasheet /01/data/E00Z52A3Z.pdf](http://www.sony.net/Products/SC-HP/datasheet/01/data/E00Z52A3Z.pdf) )

Megj.: a CCD-n a gyártáskor rákerülő védő fóliaréteg nem kerül eltávolításra. Azt Ön az első használat előtt tegye meg! Később a szenzor üvegfelülete ugyanúgy tisztítandó, mint minden más optikai felület.

Lehetőleg **ne karcolja meg**, vigyázzon, hogy elektromosan vezető folyadék vagy forgács ne kerüljön az áramkörbe, a CCD-re és a lábai közé stb.! (A CCD-t környező szivacs ez ellen igyekszik védelmet nyújtani.)

- Tartozék kábelek:
	- o 1 db Kamera-kábel (fekete, lapos), hasonló egy "egyenes" UTP kábelhez. Ezzel kell összekötni a kamerát és a kézivezérlőt. Hossza 1.8-2 méter. (Néhány szériához sárga, hajlékony szilikonos kábel tartozik ehelyett.)
	- o 1 db "ST-4 autoguider" kábel (fehér), a kézivezérlőt és az óragépes mechanikájának ST-4 kompatibilis autoguider bemenetét összekötendő. Kb. 1.5 méter hosszú.
	- o 1 db USB-A (PC oldal) / USB-B mini5 (készülék oldal) kábel a PC-vel való összeköttetéshez. Új Firmware verzió feltöltésére, adatok letöltésére vagy közvetlen vezérlésre stb. használható.
	- o (Bizonyos szériákhoz tartozik egy EOS kioldó kábel, 2.5mm és 3.5mm-es sztereo jack végződéssel, 2m hosszú. (Pl. Canon EOS 550D-hez közvetlenül használható))

## <span id="page-3-0"></span>*1.2 A készülék tápellátása*

Normál haszálatkor: (vezetés közben)

Egy névlegesen 12V-os egyenfeszültségű tápra van szükség a kézivezérlő tápbemenetén (amely pozitív tüske polaritású). A kamera normál, képalkotó működtetéséhez van szükség rá (a szükséges analóg tápfeszültségek előállításához). Használhat 9V és 15V közötti forrást is, de tényleges 15V-nál semmiképp se többet (abszolút max. 20V)! A táp kimenő teljesítménye minimum 2W legyen (12V-nál), de rövid ideig képes legyen 160mA-nél valamivel nagyobb áramot is leadni.

Ügyeljen a tápellátás megválasztására, jól stabilizált egyenfeszültségnek **KELL** lennie. Akkumulátor, stabilizált DC vagy kapcs.üzemű tápegység használandó! Egy szűretlen, csak egyenirányított váltakozófeszültség (amiben nehéz transzformátor van) nem biztos, hogy megfelelő, a készülék hirtelen reset-elését, kikapcsolódását okozhatja vagy akár tönkre is teheti az áramkört. (Pl. egy 230V bemenetű, 12V / 800mA (effektív) kimenetű egyenirányított tápfesz. könnyen mutathat 20V-ot meghaladó csúcsértéket alacsony terhelés mellett, ami kárt tehet benne.)

#### "Csak logikai" mód: (Firmware fel-/letöltés stb.)

Ha a kamera nincs normál üzemmódban (vagy nincs csatlakoztatva), az eszközt az USB csatlakozás is táplálni képes. Ebben a táplálási módban minden "digitális v. logikai" funckiója elérhető, csak azok nem, amelyekhez a kamera analóg áramköréhez (képalkotáshoz) kell. Működik pl.: kioldó program, adatletöltés és Firmware frissítés, de a vezetés (csillagkeresés, élőkép stb.) nem.

Megj.: új típ. készülék (boot verzió ≥ \$14) esetén a Kamera firmware frissítése meghiúsulhat, ha az USB tápfeszültség jóval 5V alá esik. Ez esetben táplálja a készüléket a DC bementén keresztül is!

Amikor a készülék először kap tápfeszültséget (táp- vagy USB-kábel csatlakozatása), a **négy piros LED rövid felvillanása** jelzi azt. Ez a villanás látható egyéb esetekben is, mint pl. Firmware feltöltés után, amikor a készülék újraindítja önmagát.

## <span id="page-5-1"></span>*1.3 Elektromos jellemzők*

## <span id="page-5-0"></span>**1.3.1 A Kézivezérlő és a Kamera specifikációja**

#### KéziVezérlő, **BOOT verzió \$14**, vagy fölötte

Megj.: jelenleg nincs "energiatakarékos" üzemmódja a készüléknek. Minden bemenő egyenáram-érték a névleges 12V mellett értendő. Ezek az értékek változnak a feszültség függvényében.

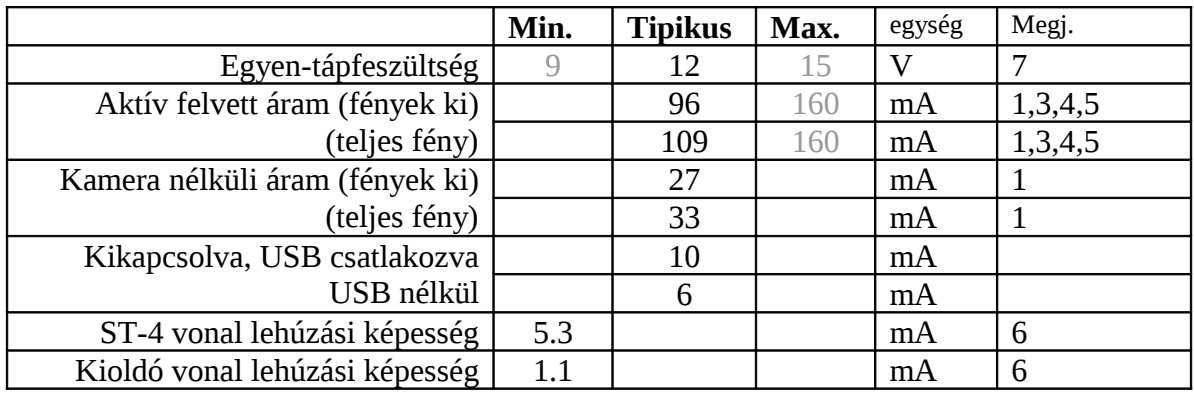

1 USB csatlakoztatva

3 aktív üzemű Kamerával (vezetés vagy Élőkép)

- 4 az érték változik néhány paraméterrel együtt (erősítés, expoz. idő)
- 5 a KV-ben biztosíték van
- 6 alacsony TTL szinthez  $(0.8V$  alatt  $@$  5V)
- 7 a csúcsfeszültség NEM HALADHATJA MEG a 20V-ot!
- KéziVezérlő, **BOOT verzió \$13** vagy alatta

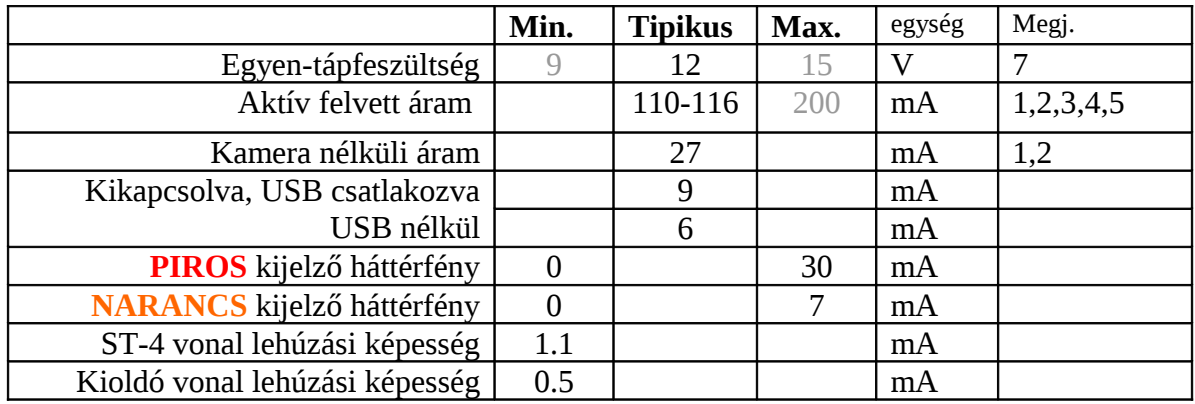

1 with connection to PC via USB

2 older devices may draw about 8mA more current due to the MCU (see the table above for the other notes)

Note.: values shown gray are only informational and derived from the design.

## **1.3.2 A Kamera képalkotási specifikációja**

<span id="page-6-0"></span>ADU jelentése: analóg → digitális konverziós egység (lépésköz) e - jelentése: elektron RMS jelentése: statisztikai szórás (= "várható eltérés")

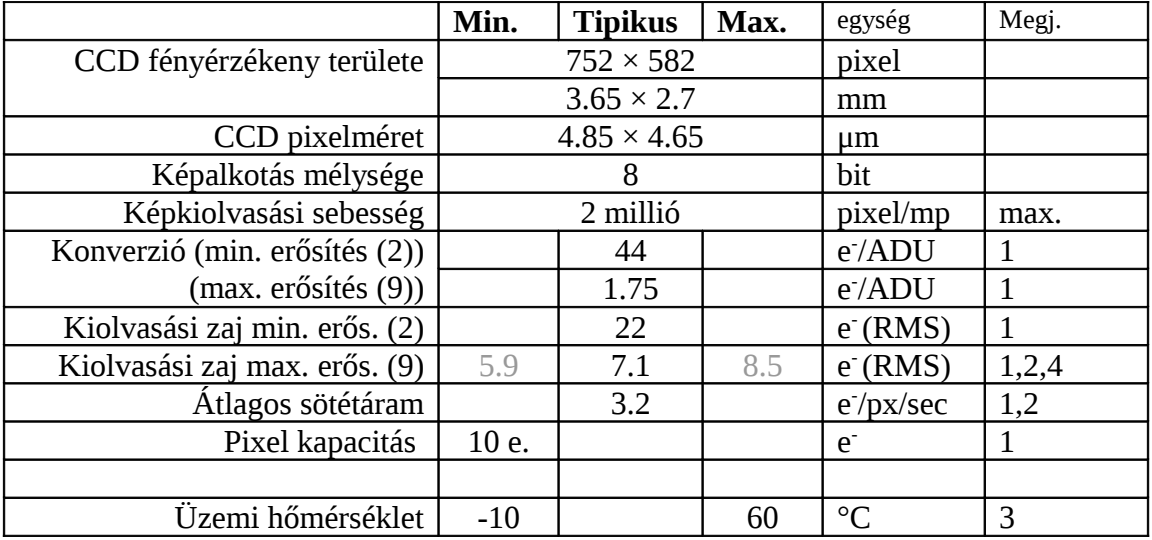

1 az érték tájékoztató jellegű, de valós példányokon mért

2 23ºC-os CCD szenzor hőmérséklettel

- 3 a korlátok túllépése a felhasználó felelőssége! A CCD és környezete enyhén fűti önmagát, ha aktív (párásodás ellen is véd), -15ºC környezeti hőmérséklet sem biztos, hogy veszélyes (de nem javasolt). A KV által felvett teljesítmény is fűtő hatású, ez inkább szintén hasznos, mintsem káros jelenség.
- 4 tipikus érték (átlag) 22 db véletlenszerűen választott Kamerán mérve. Az érték szórása a példányok között várhatóan csak 0.29 e<sup>-</sup>. A szélső értékek egyes "extrém" példányokban mért értékek.

A készülékben beállítható, a CCD analóg jelének erősítési mértékét értjük "erősítés" (vagy "érzékenység") alatt (angolul "gain"). A skála logaritmikus és úgy van definiálva, hogy 2 egység jó közelítéssel egy magnitúdó (érzékenységbeli) különbséget jelent. Az 1-től 9-ig terjedő skála így 4 magnitúdót fed le. Az alábbi táblázat tartalmazza az erősítésekhez tartozó várható képkiolvasási fizikai paramétereket (hozzávetőleges értékek):

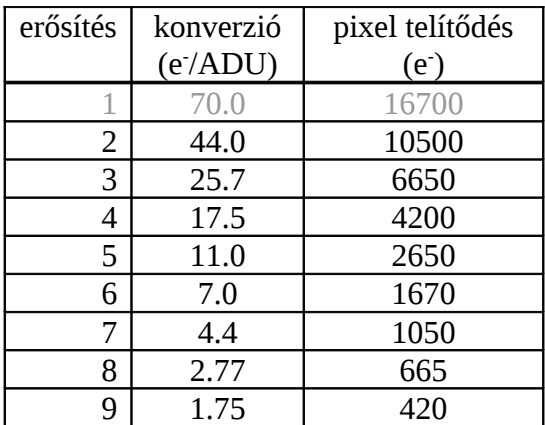

Megj.: 1-es erősítés a v2.00 Firmware óta nem elérhető a lehetséges korai pixel-telítődés miatt (váltott soros kiolvasás).

#### <span id="page-7-0"></span>*1.4 Be- és kikapcsolás*

Miután a készülék tápfeszültséget kapott, "alvó / standby" módba kerül, semmi sem világít, nincs kimenő jelzés vagy tápellátás (a Kamera felé). A kábelek szabadon ki-be csatlakoztathatóak.

#### A készülék **bekapcsolása** :

Nyomja meg az ESC gombot! A program el fog indulni *alkalmazási mód*ban, ha a készülékbe érvényes Firmware fel van töltve. A verziószám ezután a képernyő közepén 2 mp-ig látható, majd megjelenik az első képernyő (ld. lentebb). Ha várakozás alatt újból megnyomja az ESC gombot, a várakozás megszűntethető (a gyorsabb elindítás érdekében).

Ha a készülékbe nincs feltöltve Firmware (vagy az hibás volt), a program *frissítési mód*ban indul el (UPDATE MODE). Ekkor a középen latható "NO FIRMWARE" felirat árulja el, hogy nincs érvényes Firmware a készülék memóriájában.

Ha az ESC gombot 1 mp-nél hosszabb ideig tartja folyamatosan lenyomva bekapcsoláskor, a készülék a *frissítési mód*ban indul [\(1.5\)](#page-8-1). Alkalmazása (már) nem szükséges, mert a feltöltő PC-s program ebbe a módba fogja újraindítani a készüléket automatikusan, ha az épp *alkalmazási mód*ban futna. Ha netán véletlenül lépett volna így a *frissítési mód*ba, tartsa lenyomva a SET gombot 1 mp-ig és a készülék *alkalmazási mód*ban így elindítható. Ez az elindítás addig működik, míg az USB-n keresztül a PC-vel nem kommunikál, mert ezután csak az USB-ről kaphat ilyen utasítást. Ekkor a PC-s alkalmazással lehet elindítani a programot.

Az 1.21-es verziótól a készülék a dátum- és időbeállítási képernyőn indul, majd az abból való kilépés után a fájlrendszer képernyő jelenik meg. Erre azért van szükség, hogy ne felejtse el az időt megfelelően beállítani vagy ellenőrizni minden indításkor illetve hogy ne felejtsen el fájlt nyitni, ha adatokat szeretne menteni a fotózásról. Ha erre nincs szüksége, bekapcsolás után pár újabb ESC gombnyomással a főmenübe kerülhet.

#### A készülék **kikapcsolása** :

*Alkalmazási mód*ban: Navigáljon vissza a főmenübe (ESC gomb többszöri megnyomása) és válassza ki a **power off** elemet. Ezt lényeges megtenni, mert ez minden folyamatban lévő funkcionális részegységet rendben leállít (Kamera), bezár (fájlt) és beállításokat letárol.

FIGYELEM: a tápkábel egyszerű kihúzása **nem javasolt** mód, főleg ha a Kamera is aktívan működik. Adatvesztés, a beállítások megváltozása (adatkorrupció) fordulhat elő.

Ha a készülék *frissítési mód*ban van, és **nincs semmilyen művelet folyamatban (legfőképp Firmware frissítés)**, ez esetben nyugodtan kihúzhatja a tápkábel(eke)t. (Győződjön meg arról, hogy nincs művelet folyamatban a PC-s alkalmazással!)

FIGYELEM: *soha ne húzza ki a tápkábelt Firmware frissítés közben!* Könnyen károsíthatja a belső programot és előfordulhat, hogy a készülék teljes újraprogramozása szükséges, amit csak a gyártónál lehet elvégezni (és ez nem a garancia része).

#### <span id="page-8-1"></span>*1.5 UPDATE / frissítési mód*

Másképpen nevezve *BOOT mód*. A készülék mindig BOOT módban indul az ESC megnyomsára, de nem marad abban, csak ha az ESC gombot 1 mp-nél hosszabb ideig lenyomva tartja.

Ebben a módban lehet a Firmware-t ill. a beállítási adatokat frissíteni / feltölteni. A PC-s alkalmazás futó Firmware-ből is képes azonnal frissítési módba váltani (akár vezetés közben), figyeljen erre!

#### <span id="page-8-0"></span>*1.6 Hardver változatok*

Kétféle harvder változata létezik a készüléknek (KV és Kamera), régi és új. Az újabbat BOOT módban egy kis X jelzi az 'UPDATE MODE' felirat mellett. A KV és Kamera BOOT verzió \$14 (vagy nagyobb) értéke is ezt jelzi. (Ld. a PC-s alk. kézikönyvét, hogyan kérdezheti ezt le.) Kisebb BOOT verziószám régi hardverre utal.

Megjegyzendő, hogy az új hardver nem képes 2.00-nál korábbi Firmware verziót futtatni. Ilyen Firmware is feltölthető rá, de a KV indításkor a 'WRONG FIRMWARE' szöveggel jelzi a problémát és frissítési módban marad.

A két típus közti eltérések a következők:

- az új bekapcsolható távolról is (USB-n keresztül), míg a régi nem;
- az új a (tartozék) 6- vagy 8-eres kábellel is használható, míg a régi csak a 8-eressel működik;
- az új nem képes 2.00-nál korábbi Firmware-t futtatni;
- az újba egy kis csipogó be van építve (bár egyelőre nem aktív).

A tartozék kamera-kábel típusok:

- régebbi 8-eres fekete "telefon" (lapos) kábel, fekete csatlakozóval (*Cbb*)
- 6-eres sárga szilikonborítású kábel, fekete csatlakozóval (*Cyb*)
- 8-eres sárga szilikonborítású kábel, fehér csatlakozóval (*Cyw*)
- ua. mint *Cbb* de a 2014-es évtől gyártott (*Cbb2*)

Az alábbi táblázat akkor fontos, ha különböző hardvertípusú KV-t és Kamerát szeretne együtt használni. Javasolt a mindig egyazon csomagba tartozó KV és Kamera használata. Egyéb esetben csak az alábbi konfigurációk működőképesek:

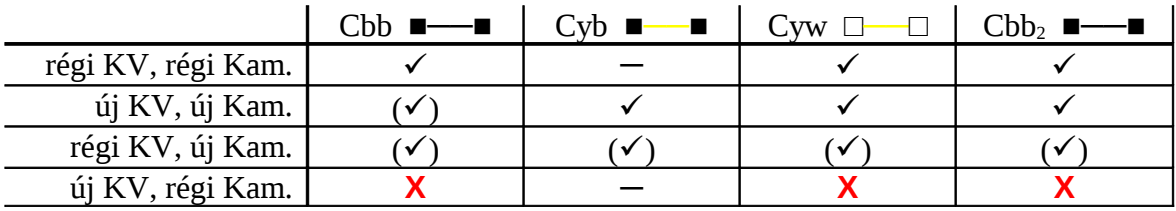

**─** = nem működik

 $(\checkmark)$  = valószínűleg működik, de nem garantált

**X** = nem működik. A készülék megsérülhet!

# <span id="page-9-1"></span>**2 Újdonságok 02.10**

- o Új (opcionális) csillagpozíció mérő algoritmus. Kisebb abszolút pozíciózaj, nincs szüksége küszöbértékre, az automatikus részleges ('partial') tulajdonságával nagyobb szeparációjú kettős nem zavarja ill. toleránsabb a nehezen szétválasztható kettősökkel is. FWHM becslés is történik minden képkockánál.
- o A Firmware elő van készítve idegen nyelvekre.
- o A kézi ("Manual AG") jelzés kimenet már vezérelhető a PC-s alk.v2.10-zel.
- <span id="page-9-2"></span>o A DEC tengely kikapcsolható a rendszerből (Num=0 értékkel, ld. [Error: Reference](#page-9-2) [source not found](#page-9-2) ). A Kalibráció lefut csak RA-val is.
- o Az ÉlőKép képkockái javított minőségűek.
- o Javított hibák:
	- $\triangleright$  A 2x2 bin hot-pixel kozmetikázás már úgy működik, ahogy kell.
	- Véletlenszerű újraindulási hiba ha az ÉlőKépnél a Kamera hirtelen elérhetetlenné válik.
	- ÉlőKépen a túltelítődött érzékelő esetén "fehér" látszik. (Nem túl valószínű éjszaka...)

## <span id="page-9-0"></span>*2.1 Korábbi verziók változásai*

02.04 óta:

- o A Kamera képes hot pixel térképet kezelni. Ezeket a pixeleket vezetésnél ill. csillagkeresésnél korrigálja. Csak 1x1 and 2x2 bin üzemmódok esetén.
- o Az Astro Photography Tool (© Incanus Ltd.) támogatása. A M-Gen általi bolygatás és az APT expozíciói szinkronizálhatóak.
- o Javított hibák:
	- Az USB interfész alaphelyzetbe áll, ha a kábelt kihúzzák a készülékből, hogy az esetlegesen szétesett kommunikációból kikapcsolás nélkül visszatérjen.
	- A 4-edik Önkioldó lap adatait nem rögzítette EEPROM memóriába.

 Belső javítások, amelyek a felhasználói felületet és a vezérlés minőségét érintik.

02.03 óta:

- o Az Önkioldó 4 tárra lett bővítve, eltérő program üzemmódokkal. Ld. bővebben [5.1.2](#page-24-0)
- o Megnövelt frekvencia az alacsony fényerőnél látható LED villódzás ellen.
- o Javított hibák:
	- A naptár a köv. év Január elsejére váltott November 30-a 23 óra 59 perc után.

02.02 óta:

- o Közvetlen váltási lehetőség a Vezetési és Önkioldó képernyők között az ESC gomb fél mp.-nél hosszabb lenyomásával.
- o Belső javítások.
- o A PC-s alkalmazás megváltozott, grafikus felhasználói felületet kapott (Windows op. rendszer).

# <span id="page-11-2"></span>**3 A felhasználói felületről**

## <span id="page-11-1"></span>*3.1 Gombok és LED-ek*

A KV előlapján 6 gomb és mellettük 6 ún. indikátor LED található. A gombokkal lehet irányítani a készüléket, míg a LED-ek az egyes funkciók működésének visszajelzői.

Ezek az alábbiak:

#### o **ESC**

Funkciók: vissza, mégsem vagy kilép. Fő feladat: kilépés a képernyőről. kék LED indikátor: a kioldó fókusz vonala aktív - visszajelzés (alapért.)

o **SET**

Funkciók: belép (almenübe), kiválaszt, beállít, aktivál, szerkesztést megkezd Fő feladat: a képernyőn kijelölt elem aktiválása. zöld LED indikátor: a kioldó expozíció vonala aktív - visszajelzés (alapért.)

o **FEL, LE** (nyilak)

Funkciók: előző/köv. elem kiválasztás, számjegy növ./csökk. (szerk. módban), DEC kézi vezetés.

Fő feladat: a képernyő elemein lépkedés.

piros LED indikátorok: DEC tengely korrekciós jelzés aktív. (Mindig azt mutatja, ami fizikailag megjelenik az autoguider kimeneten).

#### o **BAL**, **JOBB** (nyilak)

Funkciók: a kijelölt elem értékének megváltoztatása, (előző/köv. elem kiválasztás,) a kurzor mozgatása (szerk. módban), RA kézi vezetés. piros LED indikátorok: RA tengely, ua. mint előbb.

## <span id="page-11-0"></span>*3.2 A felhasználói felület alapkoncepciója*

A készülék vezérlése és a kijelzés menü alapú. Mindig van egy aktív képernyő és azon alapértelmezetten egy kijelölt elem (a képernyők zöménél). A kijelölt elemet "inverz" (világos hátterű) karakterek mutatják. (Ez olyasmi mint egy kurzor a képernyő elemeihez.) A kijelölt elem a SET gombbal aktiválható. Aktiválást jelenthet pl. szerkesztési módba lépés (az elem értékét megváltoztatandó) vagy valamiyen funkció indítása. Alapértelmezetten a kijelölt elemeken a FEL és LE gombokkal lehet lépkedni ("a kurzor mozgatása"), ill. némely esetben a BAL és JOBB gombokkal is.

Az alábbi képernyőkép a főmenüt mutatja, amin az "Exposure" elem van kijelölve:

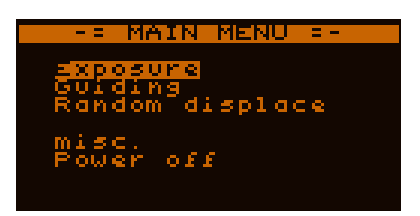

Egyes elemek másképp viselkednek. Vannak *szám*, *idő*, *szöveg* stb. típusúak. Szöveg típusú elem almenübe vezethet vagy épp egy funkciót hajt végre (egyfajta nyomógombként), míg a más (*szám, idő*) típusúaknak értékük van, amit meg lehet változtatni, ezeket *paramétereknek* vagy *változóknak* híjuk. Ezen változókkal lehet a készüléket beállítani, paraméterezni, a működését irányítani.

## <span id="page-12-1"></span>**3.2.1 Menük**

A KV-nek fix **menü fa struktúrája** van. A főmenüből indulva alképernyőkön lévő almenükbe léphetünk, majd az ágak végén az egyes specifikus funkciókat találjuk. Ha egy elem (al)képernyőhöz vezet, *menü elemnek* hívjuk.

A képernyőről visszalépés az ESC gombbal történik. Amikor alképernyőre lép, a kijelölés rajta elmentésre kerül és visszalépéskor az az elem lesz kijelölve ismét, ami előtte volt.

## <span id="page-12-0"></span>**3.2.2 Változók (paraméterek)**

Többféle típusa van a képernyő elemeinek. Ha értéket tárol, akkor az egy *változó* vagy *paraméter*. Az értéküket *szerkesztési mód*ban lehet megváltoztatni. Bemutatásképpen itt egy példa:

A képernyőn egy változó elem van kijelölve épp. A SET megnyomásával *szerkesztési mód*ba lépünk (ha a megváltoztatását nem tiltja valami). A szerkesztett elem körüli négyzet mutatja ezt a módot.

Ebben a módban mindig vagy egy *kurzor*, ami egy számjegyet jelöl ki és inverzként látszik. A kurzor léptetését a számjegyeken a BAL és JOBB gombokkal tehetjük megy.

A kijelölt számjegy értékét a FEL és LE gombokkal lehet növelni ill. csökkenteni. Használja az automatikus gombismétlést az érték gyorsabb változtatásához!

Az új érték tárolásához nyomjuk meg ismét a SET gombot. A legtöbb esetben a változás azonnal érvénybe is lép. Ezzel a

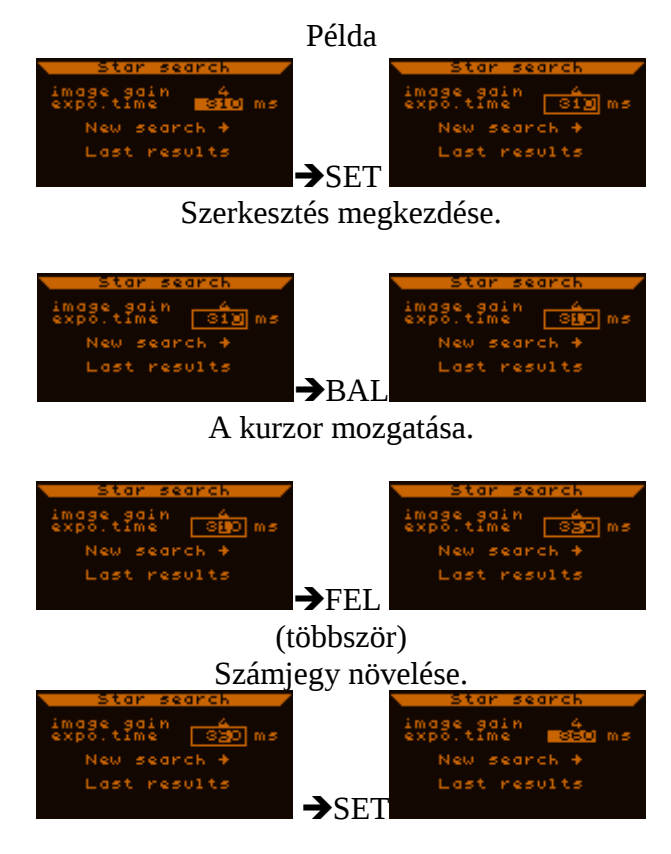

*szerk. mód*ból ki is lépünk. **Egyi a kitebb a kitebb a kitebb a kitebb a** Új érték tárolása.

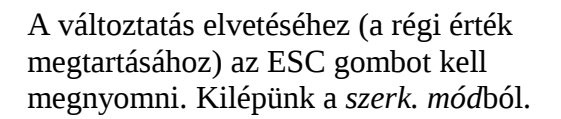

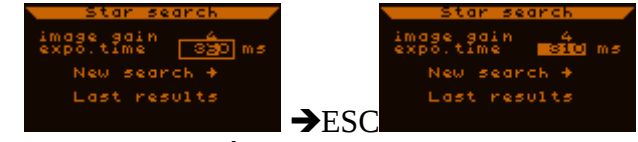

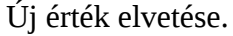

A szerkesztési művelet mindig egy ideiglenes változón történk, így az semmire sincs hatással, ha a szerkesztést megkezdjük, majd ESC-pel kilépünk belőle. Ezalatt a készülék a változó eredeti értékét használja.

Változók és elemek típusai:

• *Decimális*

Egész számérték, valamit reprezentálandó (valamely mértékegységben vagy kül. módokat sorszámoz). Adott számú számjegyből áll (ezek mindegyike invertálva jelenik meg kijelöléskor, mint a fenti példában) és vannak minimum és maximum értékei. (Ha egyik szélsőértékét túllépné a számjegyek szerkesztése közben, az érték az adott szélsőértékre áll be.)

A fenti példa ilyen típusú paramétert (változót) mutatott be.

• *Valós*

Valós (tört) számérték, két számjegyből álló törtrésszel. Az egész típushoz hasonlóan szerkeszthető, de az egész- és törtrész között egy pont karakter van. Például:

A kijelölt "AG speed RA" elem a képernyőn valós, értéke 0.5.

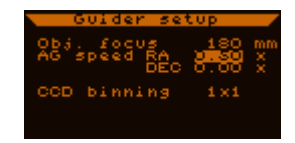

• *Idő*

Az idő típusú változó alapért. tized másodperc egységben adható meg és így is jelenik meg. Például:

A kijelölt "exp.time" elem a képernyőn idő típusú és 3 perc 15.2 másodpercet tartalmaz.

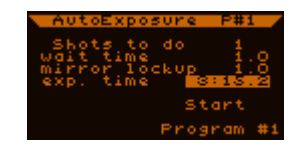

Szerkesztési módban ez ugyanúgy viselkedik, mintha egész lenne, kivéve hogy bizonyos számjegy maximuma 5 (pl. 59 a percnél) és pont ill. kettőspont karakterek vannak köztük.

• *Szöveg*

Ez a típus nem szerkeszthető a többivel szemben. Állandó szöveget tartalmaz vagy az "étéke" (állapota) a SET gombbal változtatható meg. A szöveg maga mutatja a változó értékét vagy állapotát.

Lehet ún. *gomb* elem, ami adott funkciót indít/csinál stb. Lehet *almenü* egy új képernyőbe lépésnél (a menü fában lefelé). Pl. a fő képernyő csak ilyen *almenü* elemekből áll.

Lehet ún. *kapcsoló*, amit a SET gombbal lehet megváltoztatni. (Ez egy kétállapotú paraméter.) Pl.: funkciók, üzemmódok engedélyezése ilyen változókkal lehetséges. Általában egy '-' karakter jelzi a KI és '√' karakter a BE állapotot.

Lehet speciális paraméter, amely pár fix értéket (szöveget) vehet fel. - Pl.: az Élőkép képernyőn ez az elem csak a "max.", "avg." és "havg" értékeket veheti fel.

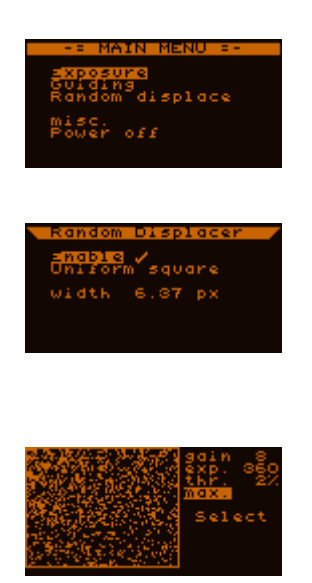

A változók / paraméterek zöme a KV EEPROM (nem felejtő) memóriájában tárolódik kikapcsoláskor. A következő bekapcsoláskor innen veszik fel az értéküket.

#### <span id="page-14-0"></span>**3.2.3 Profilok**

A *Profil* a változók / paraméterek értékeinek egy halmazát jelenti, ezeket a változókat *profil-változók*nak is hívjuk. Ezek értékét profilonként külön kell beállítani. Az aktív profil megváltoztatásával az összes profil-változó értéke megváltozik.

Három különböző profil létezik (0, 1 és 2-es számú). Az aktív profilt a "misc. menu" ("egyebek") képernyőn találjuk. Ha megváltoztatjuk, a régi profil értékek ementésre kerülnek és az új profil értékei betöltődnek a profil-változókba. Ezek megváltozása azonnal érvényre jut, így lehet, hogy a vezetés leállításáról szóló kérdés jelenik meg (ha fut), mert az összes vezetési paraméter profil-változó.

Egy profil úgy is értelmezhető, mint egy 'jól belőtt' paraméter-halmaz eltérő vezetési megoldásokhoz, pl. a 0-ás profil adott vezetőtávcsőhöz, az 1-es profil off-axis rendszerhez stb.

Nem profil (azaz *globális*) változót sosem érint a profil váltása. Az Önkioldó program változói pl. mind ilyenek. A profil változók általánosságban azok, amelyek szükségesek a vezetéshez.

## <span id="page-15-1"></span>**4 A szoftver részei, funkcionális egységek**

A készülék szoftverében néhány jól elkülöníthető funkcionális egység található. A következő bekezdésekben ezekről a funckionalitásilag különböző részekről írok kicsit bővebben a jobb átláthatóság kedvéért.

## <span id="page-15-0"></span>*4.1 Vezetési funkció (AG)*

A készülék fő feladata a vezetés ("AutoGuiding"). Saját processzel rendelkezik ez a program (minden egyébtől függetlenül fut), a Kamera kezelése kizárólagosan az ő feladata, így a Kamera programja ennek a részegységnek a szerves része.

A vezetőcsillag képét a Kamera rögzíti és dolgozza fel. A vezető program az aktuális csillagpozíció alapján számol és avatkozik be az ST-4 autoguider porton keresztül a mechanika/óragép működésébe. A vezetési funkcióhoz dedikált képernyő tartozik, ahol minden vezetési paramétert be lehet állítani ill. meg lehet azt kezdeni vagy le lehet állítani. Ez a *vezetési képernyő*. A főmenüből két SET gomb megnyomásával elérhető:

```
(Main menu) Guiding \rightarrow (Guiding menu) Current guiding \rightarrow
```
A *vezetési képernyő*t a jobb felső sarokban lévő "GUI" szöveg jelzi, illetőleg az, hogy a vezetőcsillag képe (vagy egyéb grafikon) a képernyő bal oldalán látható egy 48x48 pixel méretű ablakban. A képernyőn több oldal is található, erről részletesen a képernyőkról szóló fejezetben lehet olvasni.

Fontos tudnivalók:

o Ha működik a Kamera és van kiválasztott csillag, amire vezethet, akkor azt attól függetlenül is követni fogja az ún. vezetési ablak (bal oldali 48x48 pixel), ha a vezetés nincs bekapcsolva. Vagyis a CCD felületén lassan elmozduló csillag képét mindaddig követi a Kamera automatikusan, amíg az el nem hagyja a fényérzékeny részt. Emiatt előfordulhat, hogy a bal oldalt látható csillag képe néha "áthelyeződik", ekkor változik meg a vezetési ablak pozíciója a CCD felületén. Ez a *csillagkövetés* mindig aktív, ha van észlelt csillag, egyelőre nem kapcsolható ki.

Ha a követett csillag elveszik (hirtelen kimozdul a látómezőből, felhősödés miatt elhalványul), a vezetési ablak a helyén marad és várja, hogy ismét felbukkanjon benne egy csillag (nem történik automatikus újrakeresés). A felhasználó teheti ezt meg (Élőképpel vagy a Csillagkereséssel).

Ez gyakran előfordulhat, ha a távcsövön kézzel állítunk valamit (pl. a ráhelyezett fényképezőgépen) és közben meglökjük azt. Ezután lehet, hogy a csillag visszatér a pozíciójába és tovább tudja követni a Kamera, de ha eltűnt, nem indít újrakeresést, vár, amíg valami (akár egy másik csillag is) fel nem bukkan az ablakban.

<span id="page-16-2"></span>Ha a vezetés aktív, a *vezetési ablak* nem mozdul, nem követi a csillagot, mivel annak a közepe környékén kell lennie. Tartós csillagvesztéskor nincs automatikus újrakeresés.

o Ha a Kamerát már egyszer elkezdte használni, ne húzza ki a kábelt működés közben, ha pl. le szeretné szerelni a távcsőről. Állítsa le előbb a Kamerát! (Ld. [Error: Reference source not found](#page-16-2) ) Ugyan fel van készítve a vezérlő szoftver a Kamera "elvesztésének" esetére, de a Kamera áramkörnek semmiképp nem tesz jót, szélsőséges esetben károsíthatja is azt!

## <span id="page-16-1"></span>*4.2 Önkioldó funkció (AE)*

Az Önkioldó ("AutoExposure") funkció egy minden egyébtől független része a szoftvernek. A megfelelő, ehhez tartozó képernyőn beállíthatóak a kioldó program paraméterei és indítható ill. szüneteltethető vagy leállítható. A generált kioldó jelzések a 3.5mm-es jack csatlakozón jelennek meg és közvetlenül rákapcsolható egy Canon EOS 550D vagy hasonló DSLR gép, aminek ilyen ("open-kollektoros") távkioldó bemenete van. Az Önkioldó funkciója, hogy az Ön DSLR expozícióit vezérelje a készülék többi egységével szinkronizált módon.

A kioldó program alaphelyzetben teljesen függetlenül működik minden más részegységtől. Ekkor használható a KV, mint egyszerű programozható kioldó áramkör, akár csak USB tápról is működtethető. Van azonban olyan mód, amikor az Önkioldó és egyéb funkcionális egységek között együttműködés, szinkronizálás szükséges. Ez olyankor van, amikor az Bolygatás engedélyezve van és a vezetés is aktív.

Két üzemmódja van a kioldó programnak:

- o Normál mód (alapért.): minden program változó használandó, a DSLR gépet teljesen az MGen irányítja.
- o "AstroTimer" mód: ekkor az AstroTimer nevű külső kioldó egységgel működik együtt, de használható lehet egyéb külső egységekkel is. Ebben a módban a készülék nem generál exponáló jelzést, de mást igen: a kioldó kimenetek akkor aktívak, amikor a Bolygatás egység éppen mozgatja a távcsövet, tehát azt jelzi, amikor a külső kioldó egységnek várnia kell.

Egyetlen változója van ennek az üzemmódnak, a két bolygatás között várandó idő. Ez a program 'exposure time' változója.

## <span id="page-16-0"></span>*4.3 Bolygatás funkció (RD)*

"Random Displacement" ("véletlen áthelyezés") vagy "dithering" néven is ismerhetjük. A célja a távcső kicsi, véletlenszerű elmozdítása a célról (a vezetőcsillag látszó helyének megváltoztatásával) az egyes expozíciók között. Ezzel elkerülhető, hogy a fotózott objektum mindig az érzékelő ugyanazon pontjaira essen. Ennek több előnye van:

- Néhány érintetlen vagy 'ideiglenes' hot pixel eltüntethető a képkockák összeátlagolásakor, mivel ezek a pixelek képenként eltérő helyen lesznek az objektumhoz képest (az illesztés után).
- Hasonlóan ehhez, a túlkompenzált pixel okozta 'fekete lyukak' is kiszűrhetőek és a nem egészen pontos sötétkép-levonás okozta maradvány zaj is kisimul.
- Az érzékelő lap fényérzékenységbeli egyenetlensége az áthelyezéssel szépen simítható, csökkenthető az ebből adódó "fix mintázat".
- Kis fókusz és színszűrős szenzor esetén egy-egy csillag képe folyton csak ugyanazon színű pixelekre esnének, ami hamis színezést adna – ezt egy megfelelő bolygatás jó eséllyel csökkenti, mert mindig más és más színű pixelre vagy pixelhatárra fog esni a csillagok képe.

Bolygatás nélkül készült fotósorozatok feldolgozása után tipikus jelenség a háttér csíkozódása, ha a fotós távcső és a vezetőtávcső külön optikán vannak. (Pólushiba, tükörmozgás okozhat ilyet.) Ha azonos optikán (off-axis rendszer) voltak, akkor a darkkompenzálás és a szenzor egyenetlenség hibája küszöbölhető ki a képről. De akár a flat képek kisebb hibáinak hatása is csökkenthető a funkció segítségével.

A Bolygatás funkció szorosan együttműködik az Önkioldó és vezetési funkciókkal, ha engedélyezve van. Kikapcsolt állapotban nem befolyásol semmit.

## <span id="page-17-0"></span>*4.4 Fájlrendszer (FS)*

Mint a neve is mutatja, ez egy adattárolásra szolgáló funkcionalitása a készüléknek. A kézivezérlőben 2.088.960 byte szabad Flash memória áll rendelkezésre fájl-adatok tárolására.

A fájlrendszerben maximum 16 db fájl (bejegyzés) létezhet egyszerre. Ezek közül egy időben csak egy lehet nyitott állapotban, ehhez viszont bármely processz (ill. funkció) adhat hozzá adatokat. A nyitott fájlba –a beállításoktól függően- különböző adatok kerülnek rögzítésre, amellyel egy vagy akár több teljes éjszaka ( készüléken belüli) eseményét menteni lehet, utólagos visszanézésre, ellenőrzésre, hibakeresésre vagy akár a vezetési paraméterek kiértékelését és optimalizálását is el lehet végezni.

A fájloknak külön menüje van, ahol meg lehet nézni a részleteiket (méret, készítési, utolsó megnyitási dátum, letöltöttségi állapot), létre lehet hozni újat, törölni régit, megnyitni és bezárni közülük egyet. A fájlokat normál esetben célszerű minél sűrűbben PC-re letölteni (a készülékhez járó alkalmazással), hogy biztos maradjon hely az új adatoknak.

Egy dátumot és időt beállító képernyő is rendelkezésre áll, ahol célszerű a pontos adatokat beírni, mert ezek az idők kerülnek a fájl bejegyzésbe és időcímkéibe (az adatok mellé). A készülék bekapcsolása után ez a képernyő jelenik meg, majd a fájl-menü, ahol rögtön meg lehet nyitni pl. a legutóbb is használtat vagy egy újat. Ezután kezdődhet a normál üzem, de már különféle adatok mentésével együtt. (Természetesen nem kötelező fájlt nyitni, anélkül is használható bármelyik funkció.)

## <span id="page-18-0"></span>*4.5 A részegységek együttműködése*

A készülékben a három fő funkcionális egység (Önkioldó, Bolygatás, Vezetés) között szinkronizált működésre van szükség, amikor az Bolygatás funkció engedélyezve van. Ez az együttműködés az alábbi kommunikációs ábrán szemléltethető (lefelé növekvő időtengelyekkel):

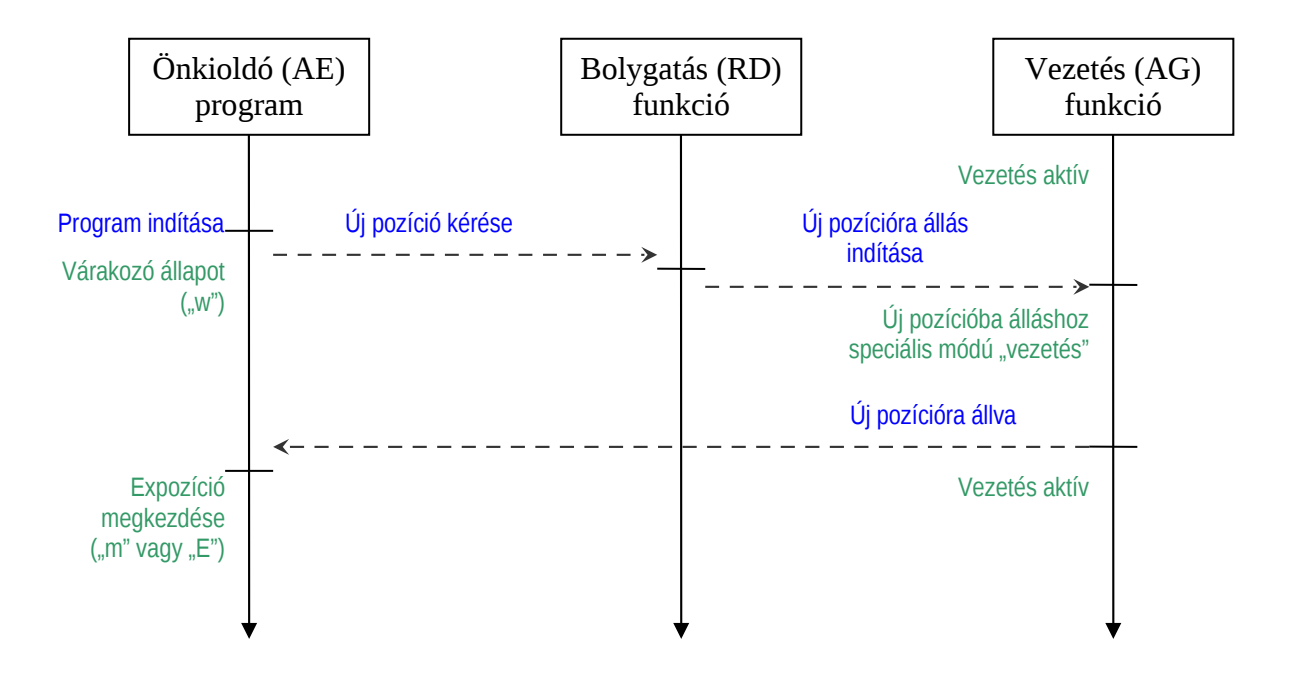

Az ábrából a következők olvashatók le:

- Ha a Bolygatás ki van kapcsolva ("Új pozíció kérés" nem sikerül), az Önkioldó futás és a Vezetés között nincsen semmiféle kapcsolat, teljes mértékben függetlenül működnek.
- A Bolygatás, mint program csak egy pillanatban "aktív" (az egyetlen vízsz. vonala), az ebben a pillanatban érvényes beállításaival történik az új pozíció meghatározása. A változóinak ezt megelőző vagy követő állítása (ahogy az engedélyezése / kikapcsolása sem) nincs hatással a már megindított átmozgatásra.
- A Vezetés átmozgatás alatt speciálisan üzemel. A megadott új pozíción folytatja tovább a vezetést, amit rögtön korrekciós jelzések követnek általában, mivel a pozíció megváltozott. Addig tart a folyamatos korrekció, amíg mindkét tengelyen legalább egy pillanatra meg nem szűnt a korrekciós jelzés. Ez indikálja, hogy a kívánt pozíció (nagyjából) megvan. Azt ezt követő vezetési expozíció(k)ban meghatározásra kerül a vezetőcsillag valós helyzete (min. 2 mp), majd erre a pontra folytatódik a Vezetés normál üzemmódban és ezzel együtt az Önkioldó program folytatását engedélyezi ("Új pozícióra állva").

## <span id="page-19-0"></span>**5 A menürendszer**

A menü alapvetően a funkcionalitásoknak megfelelő struktúrába szerveződik. A főmenüből érhetők ezek el külön-külön, majd azokon belül lehet számos al-képernyő, amin a funckióhoz tartozó beállítások, műveletek elvégezhetőek.

A rajzon a menü (fa-)struktúra legfontosab elemei (képernyők) láthatóak.

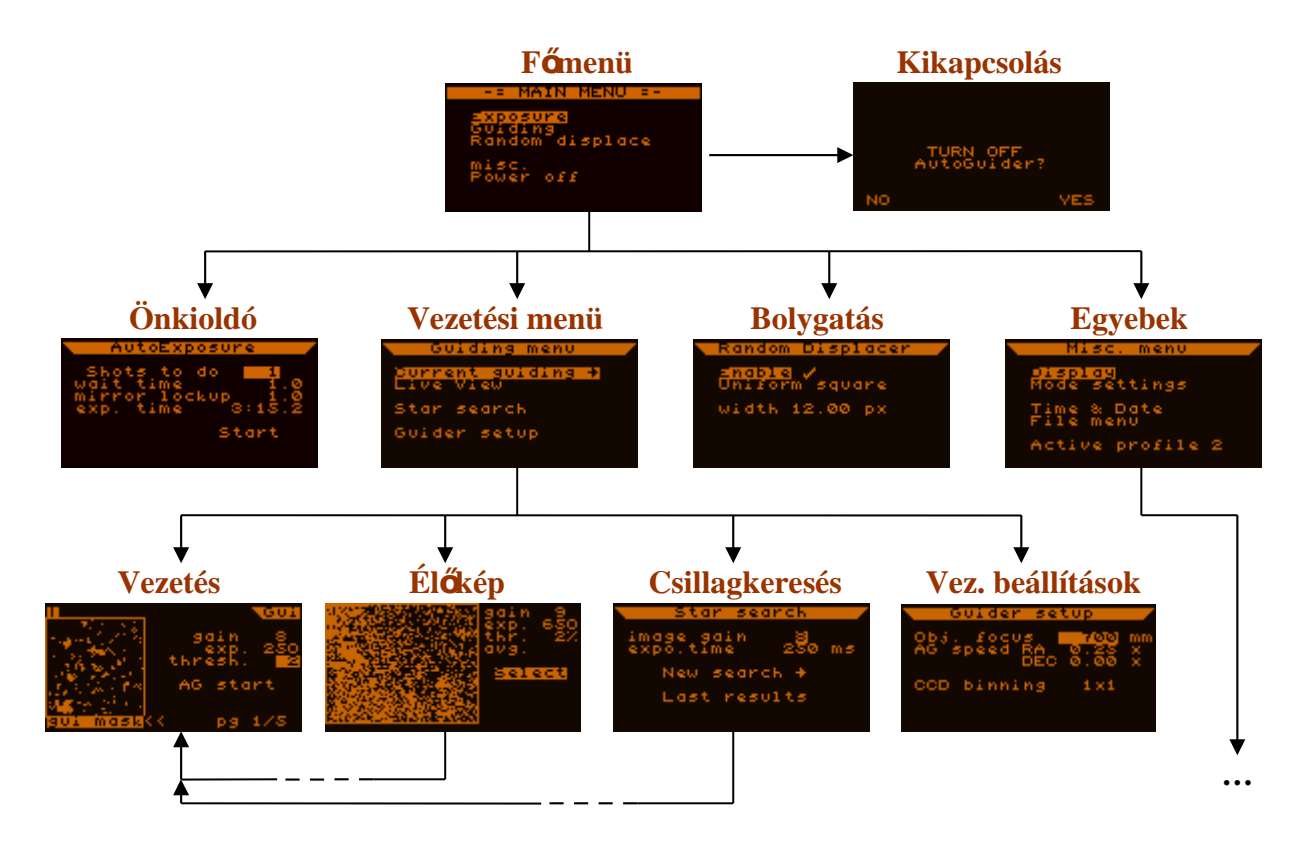

A menüben navigálni a SET és ESC gombokkal lehet. A SET egy almenübe való belépésre vagy adott képernyőre való váltásra, az ESC a képernyőből való kilépésre szolgál. A megelőző képernyők és a bennük kiválasztott elemek megőrződnek, így visszalépéskor azok maradnak kijelöltek. Belépés esetén az adott képernyőn mindig az abban alapértelmezett elem lesz a kijelölt.

A **kék** nyíl a Vezetés és Önkioldó képernyők közti közvetlen váltási lehetőséget mutatja. Ezt 'hosszú ESC'-nek hívjuk, ehhez az ESC gombot legalább fél másodpercig nyomva kell tartani.

A főmenübe való visszatéréshez az ESC többszöri megnyomását lehet alkalmazni, bárhonnan.

## <span id="page-20-0"></span>*5.1 Képernyők és funkcióik részletesen*

Magyarázat a következő alfejezetekben szereplő elemekhez:

- Kék színnel szerepel a neve, ahogy az megjelenik a készülékben;
- mögötte zárójelben, vesszőkkel elválasztva (ha van ilyenje):
	- o típusa (ld. [3.2.2\)](#page-12-0);
	- o értékküszöbei (minimum és maximum);
- a zárójel mögött: információ arról, hogy az elem hogy viselkedik:
	- o ha nem áll itt semmi, akkor nem változó az elem vagy nem kerül eltárolásra;
	- o globális = a változó profiltól független, de eltárolásra kerül kikapcsoláskor;
	- o profil = a változó az aktív profil része, eltárolásra kerül kikapcsoláskor vagy profilváltáskor.

Az egyes képernyők leírásához mindig adott egy minta képernyőtartalom a készülékből a könnyebb azonosítás érdekében, a címszó mellett jobbra.

## <span id="page-21-0"></span>**5.1.1 Önkioldó (AE) képernyő**

Az EOS-kompatibilis kioldó kimenet (3.5mm jack) vezérlésére szolgál. Egyszerre egy program állítható be, indítható, szüneteltethető vagy leállítható innen.

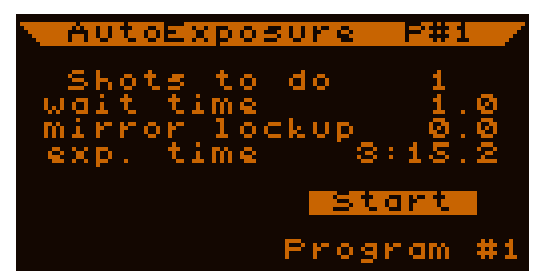

A képernyő elemei a következők:

- **Shots to do**: (*decimális*, 1 ... 999) globális A sorozatban elkészítendő "fotók" (kioldások) száma.
- **wait time**: (*idő*, 0.5 ... 99:59.9 mp) globális Minimális várakozási idő az expozíciók között. (A tükörfelcsapás része az ilyen értelemben vett "expozíciónak".) A várakozási időt növelhetik az egyéb funkciók, mint pl. a Bolygatás.

A **legelső várakozási idő** (az első kioldó expozíció jel előtt) minden esetben **1 másodperc**.

Megj.: közvetlenül a várakozási idő lejárta előtt a kioldó fókusz vonal (csak az) aktív az utolsó 0.3 mp-ben, hogy a fk.gép rendesen fel tudjon éledni a kioldó jelzés vétele előtt, ha esetleg az energiatakarékos módban lett volna.

• **mirror lockup**: (*idő*, 0 ... 20.0 mp) globális

"Tükörfelcsapás" (ML): ha a tükörreflexes fk.gép tükörfelcsapási funkciója be van kapcsolva, akkor az első kioldó jelzésre a gép csak a türköt emeli fel és csak a második jelzésre fogja indítani az expozíciót. A tükör hirtelen felcsapásakor keletkező rezgés zavarhatja a hosszú expozíció elején a távcsövet, mivel az esetleg beremeg tőle. A rezgés lecsillapodása után már csak a redőnyt kell a fk.gépnek kinyitnia, ami már nem jár akkora súlypont-áthelyeződéssel (ami a remegést indítja).

Ha az ML aktív a DSLR gépben, ezt itt a készülékben is be kell állítani, hogy szinkronban maradjanak. A tükörfelcsapási jelzés hossza 0.2 mp, ezután a készülék a maradék időben várakozik.

Amennyiben a változó értéke 0.0, az ML kikapcsoltnak tekintett.

Megj.: a változó értékétől függetlenül a tükörfelcsapási idő **minimum 0.5 mp**, kivéve ha ki van kapcsolva.

- **exp. time**: (*idő*, 0.1 ... 99:59.9 mp) globális A kívánt expozíciós idő hossza.
- **Program #n** vagy **P#n**: (*gomb és decimális)* globális A jelenleg megjelenített programtár számát ('n') mutatja (Program #n) , ha az Önkioldó inaktív. Aktív állapotában az éppen futó programtár számát (P#n). A jelentésétől függetlenül a SET gomb hatására a programtár-lista képernyőjére lép [\(5.1.2\)](#page-24-0).

A BAL és JOBB gombokkal a megjelenítendő tárak között lehet váltani.

• **Start** vagy **Stop**: (*gomb*)

A beállított program elindítására vagy azonnali leállítására szolgál. Leállításkor a program az állapotától függetlenül megszakításra kerül és minden jelzés inaktívvá válik a kimeneten. Tükörfelcsapás közben így előfordulhat, hogy a fk.gép ebben az állapotában marad (esetleg magától kilép belőle automatikusan bizonyos idő után), erre Önnek kell figyelnie.

Megj.: Ezzel az elemmel csak az éppen megjelenített programot lehet elindítani, a többes program üzemmódjától függetlenül.

#### • **Pause** vagy **Continue**: (*gomb*)

Az egyes expozíciók között meg lehet ideiglenesen állítani a programot (szüneteltetés). Csak akkor látható ez az elem, ha kioldó program fut. Ha a szüneteltetést kiválasztottuk (a "Pause" elemre SET gombnyomás), akkor egy "P" betű jelzi a bal alsó saroknál, hogy a program *ki van jelölve szüneteltetésre*, illetve az, hogy a gomb felirata "Continue" (folytatás) lesz. Ez csak a várakozási időben aktiválódik, amint annak az utolsó 0.1 mp-ében jár a program, az éppen folyamatban lévő vagy már megkezdett expozíció (beleértve a tükörfelcsapást is) még befejezésre kerül előtte.

Amennyiben a kioldó pogram a szüneteltetés állapotában áll ("w" jel a bal alsó sarokban (várakozás) és jobb alul 00:01 (hátralévő idő) látszik és nem csökken), lehetőség van a program paramétereinek/változóinak megváltoztatására. Egyébként a program futása közben erre nincs mód.

Ha a "Continue"-ra nyomunk, akkor a szüneteltetés megszűnik, attól függetlenül, hogy éppen szünetelő vagy még a korábbi expozíció állapotában volt-e a kioldó program. A következő expozíció azonnal megkezdődik, ha a szüneteltetés aktív volt.

Megj.: ha a Bolygatás funkció aktív, akkor a szüneteltetés alatt is mozgathatja a tácsövet készülék az új pozícióra. A következő expozíció csak ennek befejezése után indul el.

Az éppen megjelenített programtár számát jobb felül a fejlécben mindig láthatjuk.

Ha kioldó program éppen fut, akkor a képernyő alsó sorában annak állapotáról lehet információkat látni:

#### o bal oldalt:

egy karakter az aktuális kioldó program állapotát mutatja

- $W = a$  várakozási idő telik ("wait time"):
- $m =$  tükörfelcsapási idő telik;
- $\blacksquare$  E = expozíciós idő telik.

és a következő az aktuális (fizikailag kiadott) kioldó jelzéseket:

- *semmi* = kioldó jelzés (mindkét vonal) inaktív;
- **Ο** = csak a kioldó fókusz vonal aktív:
- **Θ** = mindkét vonal aktív.

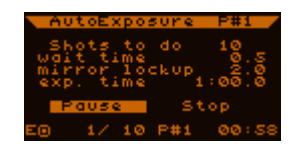

o középen:

a jelenleg készülő expozíció sorszáma és a készítendő összes expozíciók száma (ebben a programtárban).

- o az aktív programtár száma, P#n. Ez különbözhet az épp megjelenített programtár számától.
- o jobb oldalt: a hátralévő idő az aktuális állapotból, másodpercben (felfelé kerekítve).

Alább látható néhány szemléletes példa a kioldó program futására, különféle esetekben. (A vízszintes tengely az idő.)

**Működés tükörfelcsapás nélkül ("mirror lockup"** =  $0.0$ )

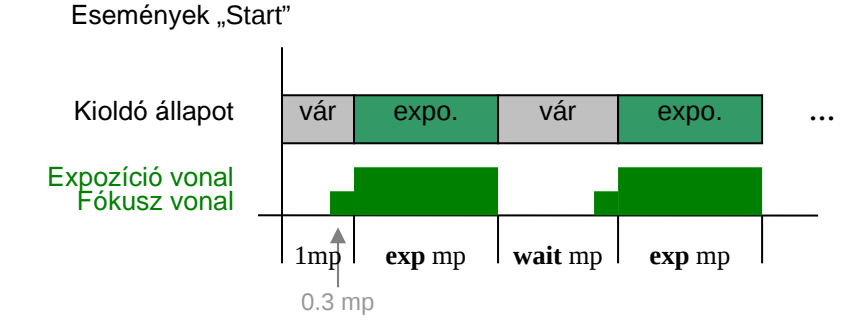

Működés tükörfelcsapással

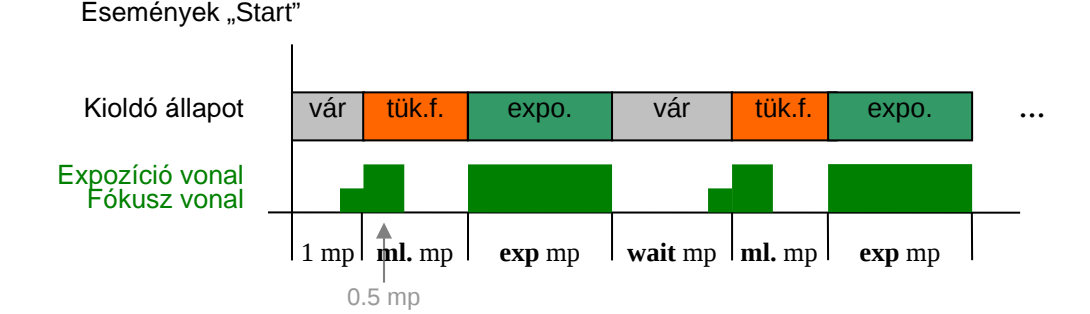

Működés tükörfelcsapás nélkül de aktív Bolygatással (RD)

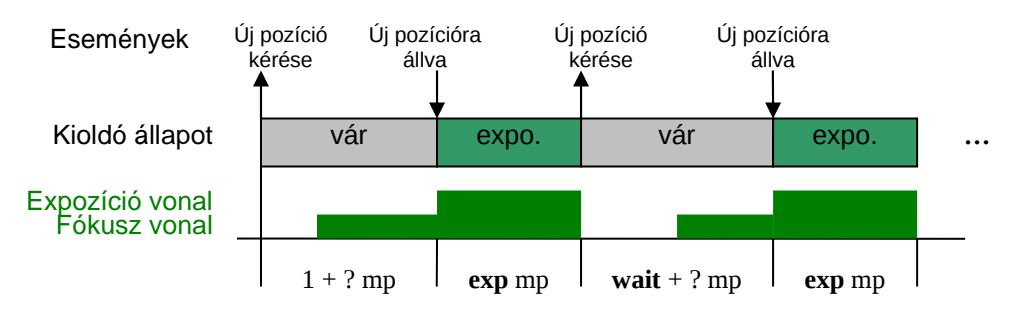

Tükörfelcsapással ugyanez a helyzet, mert az szerves része az "expozíciónak", így csupán a fenti ábrán az "exponál" helyébe kell képzelni az "tük.f." és "expo." kioldó állapotokat.A Bolygatás miatti várakozásról ld. a [4.5](#page-18-0) bekezdést.

## <span id="page-24-0"></span>**5.1.2 Programtár-lista képernyő**

Itt tudja beállítani az egyes programtárak "többes" üzemmódját, vagy elindítani egy többes kioldó programot.

A 2.03-as firmware verziótól négy különálló programtár áll rendelkezésre. Mindnek megvannak

a saját változói, 'shots to do', 'wait time' stb. Üzemmódjaik is vannak, ami ezen a képernyőn látszik, ezeket a BAL/JOBBgombokkal lehet változtatni. Ezek határozzák meg a programtárak viselkedését, ha egy többes programot indítunk.

A csillag jelzi az épp aktív (futó) programtárat. (Ha nem fut, akkor azt, ahonnan indulna.)

#### CSAK EGY tár programjának futtatása:

Válassza ki a programtárat a kurzorral és nyomja meg a SET-et. A tár mostantól már ki van jelölve futtatásra. A SET ismételt megnyomása után visszatér az Önkioldó képernyőre, ahol már be tudja állítani az adott tár változóit. Ha kész, a **Start** gombbal indíthatia.

Ezáltal csak ez az egy programtár indul el, függetlenül attól, hogy a programtárak üzemmódjai épp minek vannak beállítva. Minden expozíciót megcsinál innen és az aktív programtár ugyanez marad. Ha lejárt, az Önkioldó leáll. (Tehát ugyanaz történik, mint a korábbi fw. verziókban.)

#### TÖBBES kioldó program indítása:

Állítsa be az összes programtár változóját, amit használni kíván. Ezután ezen a képernyőn állítsa be az üzemmódjaikat a BAL/JOBB gombokkal, jelölje ki az aktív (kiinduló) tárat (\*, SET gomb), majd a **Start from \*** elemmel indítsa el a többes programot! Az Önkioldó képernyő jelenik meg, ahol követhető, mit csinál épp.

A következőként viselkednek a programtárak az egyes üzemmódok esetében:

**all**: az összes expozíciót ebből a tárból veszi, majd ugrik a következő tárra **single**: egyetlen expozíciót készít innen, majd rögtön ugrik a következő tárra **-**: nem csinál semmit, a köv. tárra ugrik (vagyis: "a tár nem használt")

A köv. tárra ugrás az aktív tár számának eggyel megnövelését jelenti. A 4-es számú után az 1-es következik.

Ha az összes expozíció elkészült a használt tárakból, az Önkioldó leáll. A többes program (újra)indításakor a 'kész expozícó' számlálók nullázódnak minden tárban.

Íme néhány példa a jobb érthetőség végett. A programtárak nézzenek így ki:

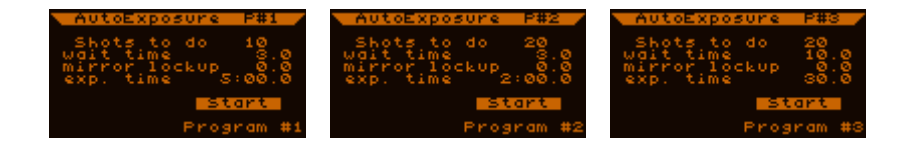

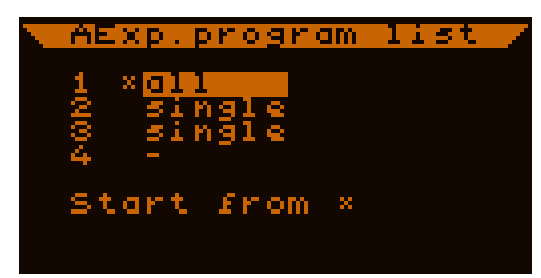

(a 4-es programtárat nem használjuk a példában)

#### • **Kétféle expozíció-sorozat készítése, külön blokkokban**

Índítjuk a programokat a jobb oldalt látható módon. Először az 1-es tárból (mivel az van kijelölve \*-gal) készül az összes expozíció – 10 db 5 perces, 3 mp. várakozással.

A köv. tár a 2-es, eztán ebből készül el az összes expozíció. – 20 db 2 perces. A maradék tárak nem használtak és mivel minden exp. elkészült már, az Önkioldó leáll.

#### • **Kétféle expozíció készítése, felváltva**

Indítjuk a programokat a jobb oldalt látható módon. Először egy db felvétel készül az 1-es tárból és a 2-es tár lesz aktív. Másodjára a 2-es tárból készül szintén egy db felvétel és az 1-es tár lesz ismét aktív, mivel a 3-as és 4-es ki van

kapcsolva. Ez addig ismétlődik, míg elfogy az 1-esből az összes (a 10-edik ilyen ciklus után). Ezt követően már csak a 2-esben van maradék, készítendő felvétel, így azok készülnek el végül. Az elkészült expozíciók tehát ilyen sorrendben vannak (a tárak sorszámával jelölve, alul):

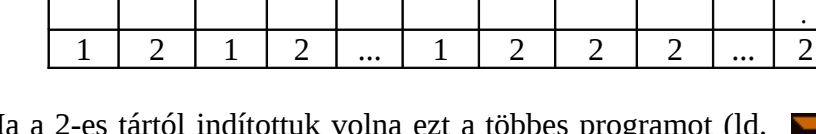

*1. 2. 3. 4. ... 19. 20. 21. 22. ... 30*

Ha a 2-es tártól indítottuk volna ezt a többes programot (ld. jobbra), a páros és páratlan expozíciók fel lennének cserélve egészen a 20-adikig, egyébként ua.

## • **Kevert expozíciók...**

Indítjuk a programokat a jobb oldalt látható módon.

Először egy db készül az elsőből, majd a 2-es tárból az összes, utána pedig egy db a 3-asból. Mivel a 2-esben már nincs maradék, ezek után csak az 1-es és 3-as tár váltogatja

egymást, míg az 1-esből is elfogy. Végül már csak a 3-asból készül el az összes maradék.

A sorrendjük tehát az alábbi:

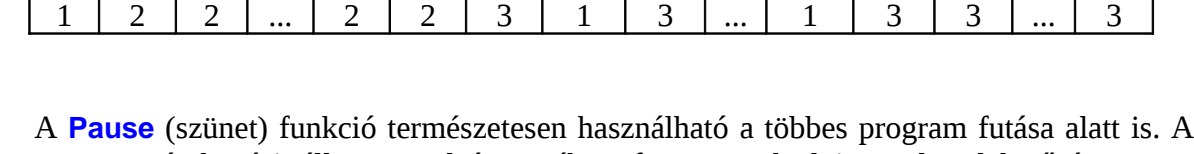

*1. 2. 3. ... 20. 21. 22. 23. 24. ... 39. 40. 41. ... 50.*

program a várakozási állapot utolsó mp-ében fog megrekedni. Ezalatt lehetőség van a programtárak változóinak megváltoztatására. Ha az aktívtól eltérő tárat szerkesztene, azt máshol jeleníti meg a készülék. A képernyő alján (a szünet alatt) a **P#n** elem az aktív programtárat mutatja, ami éppen futna, ellenben a változók azé, ami a fejlécben van kiírva. Az

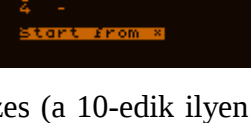

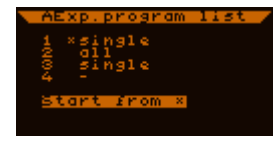

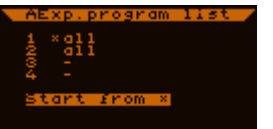

aktív tárat nem tudja megváltoztatni ez idő alatt, de a tárak üzemmódjait igen. A folytatás után (**Continue**) az épp felfüggesztett expozíció még mindenképp elkészül, akármit is állított be újból.

#### Megjegyzések:

A várakozási és tükörfelcsapási idők táranként eltérhetnek. Ügyeljen arra, hogy mind megfelelően be legyen állítva!

A legelső várakozási idő mindig 1 másodperc, bárhonnan indítsa a (többes) programot.

Többes program nem használható AstroTimer módban. Ekkor az az utolsó aktív tár látszik csak, ami a mód engedélyezésekor volt aktív.

A Bolygatást használhatja többes programmal is. Új pozícióra fog állni minden egyes expozíció után, a várakozási időben, mint a normál (egy táras) program esetében.

## <span id="page-27-0"></span>**5.1.3 Bolygatás (RD) képernyő**

A bolygatás jelentéséről ld. [4.3.](#page-16-0)

Alább a képernyő elemei, a bolygatás változói és leírásuk:

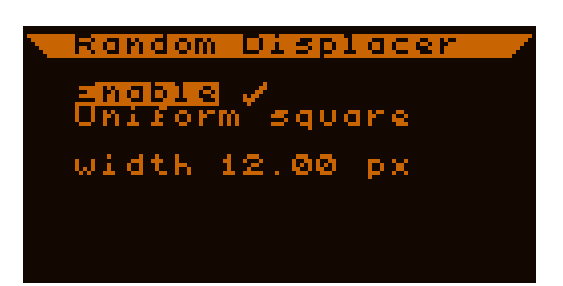

- **Enable**: (*kapcsoló*) profil A funkció engedélyezése vagy kikapcsolása. Amennyiben engedélyezve van, akkor az aktuális expozíció (AE) vége után ettől a funckiótól kér a készülék egy új pozíciót a CCD-n, ahová a vezetőcsillagot át szeretné helyezni.
- **Uniform square** vagy **Square snake**: (*szöveg*) profil Pozíció-generálási metódus. Ezen kétféle közül lehet választani.
- **width**: (*valós*, 0.01 ...99.99 pixel) profil Az elmozgatási "méret". A két üzemmód függvényében más-más értelmezésű.

#### Uniform square mód:

Vagyis "egyenletes, négyzetes" eloszlású kvázi-véletlenszerű választás. Ez egy előre definiált (ettől kvázi-véletlenszerű) minta egy adott méretű négyzet területén. Rövid- és hosszútávon is egyenletes eloszlást eredményez, már kevés számú új pozíció esetén is kellően egyenletesen "telíti meg" a négyzet területét.

A négyzet méretének értelmezése: a "width" változó értéke a négyzet oldalának hossza, a CCD pixelében kifejezve, mint mértékegység. (Megj.: a pixelek nem egészen négyzetesek, ezért az Y koordinátájuk az X-hez van igazítva, így pixelméret alatt az X (vízszintes) pixelméretet értjük.) Pl. width=16 esetén mindkét tengely mentén [-8...8] pixel határokon belül tolja el a vezetőcsillag helyét.

#### Square snake mód:

Vagyis "négyzetes csigavonal". Ez nem véletlenszerű, hanem ellenkezőleg, jól definiált út mentén készíti a következő eltoláspozícióit. Egy négyzetrács mentén -mindig csak egyet lépve azonkészül a következő pozíció. Először jobbra, majd az óramutató járásával megegyező irányban feltekeredve.

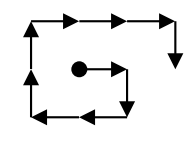

Ebben a módban a "width" értelmezése a rácspontok közötti távolság, vagyis egy lépés nagysága. Ez egészen más skála, mint az előző üzemmódban, erre fokozottan oda kell figyelni, hogy túl vagy alul ne legyen méretezve az elmozgatás a kívánthoz képest, amikor a két áthelyezési mód között váltunk.

Amennyiben egy új, áthelyezett vezetési pont a CCD felületének szélét megközelítené 16 pixellel, úgy a megfelelő koordináták korlátozódnak, hogy a vezetőcsillag ne hagyhassa el a CCD-t emiatt.

Bolygatást kizárólag az Önkioldó program generál, amikor várakozó állapotba lép (expozíció végeztével pl.). Ez esetben a kioldó megvárja, míg az új pozícióra állás be nem fejeződött és csak ezután folytatja a programját (ld.az [5.1.1](#page-21-0) végén lévő példa).

The RD positions are fix so reproducable. The positions are indexed in the device that starts from 0 at power-on. This first position (offset) is always (0,0). Later the index grows but can't be reset to 0 currently. If You stop the autoguiding and restart again, remember that the star may be located somewhere but not where it was at starting the autoguiding. In this case the autoguiding center changes and the new RD movements are done around that point.

The RD movement is not done exactly. The new position may differ from the calculated one a little bit. This behaviour is to save time at RD movement, leaving more time for the exposures.

#### <span id="page-29-0"></span>**5.1.4 Misc. screen**

This screen holds every menu and settings that may be accessed rarely.

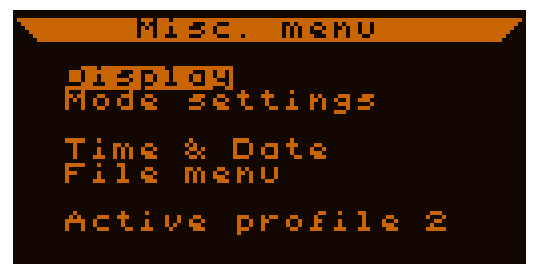

- **Display**: (*submenu*) Leads to LCD and LED indicators' settings.
- **Mode settings**: (*submenu*) This submenu contains switches for the different modes of operation of the functional units.
- **Time & Date**: (*submenu*) The realtime clock (with date) in the device can be set up here. The filesystem uses this for timestamping.
- **File menu**: (*submenu*) Handling the files in the DataFlash memory is done from here.
- **Active profile**: (*decimal*, 0...2) global A jelenleg aktív profil indexe, sorszáma. Az értékének megváltoztatásával a profilváltozók is megváltoztatják értékeiket ill. a jelenleg aktív értékek eltárolásra kerülnek a korábbi profilhoz.

## **5.1.4.1 Kijelző beállításai képernyő**

Az LCD kijelző és a LED indikátorok beállításai találhatók itt.

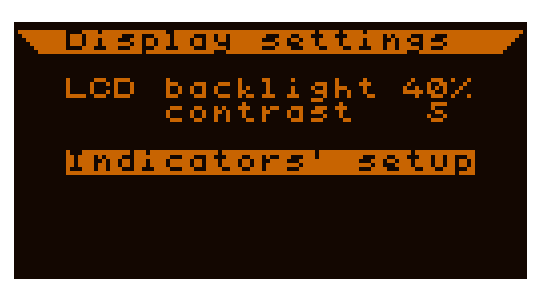

- **LCD backlight**: (*decimális,* 0...99 %) globális A kijelző háttérvilágításának intenzitása állítható be itt. Az érték normál üzemmódban aktív, frissítési módban a háttérvilágítás maximális értékű.
- **contrast**: (*decimális,* 0...9) globális Az LCD kijelző kontrasztja. Alapértelmezésben 5-ös (közepes) értékű, ami a legtöbb esetben optimális.
- **Indicators' setup**: (*almenü*) Itt lehet beállítani a LED indikátorok fényerőit, színenként külön-külön. Ezen a képernyőn a beállítások ellenőrzése miatt minden LED folyamatosan világít az aktuális fényerejével.

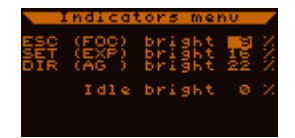

Egyelőre az indikátorok funkciói (vagyis hogy mit jelezzenek) nem változtathatóak:

- ESC (kék): kioldó fókusz vonal aktív
- SET (zöld): kioldó expozíció vonal aktív
- irányok (piros): vízszintesen az RA, függőlegesen a DEC beavatkozási jelzései.

Az egyes indikátor típusok alatt a **bright** elemnél lehet megadni az adott LED kívánt fényerejét %-ban.

Az "idle bright" az üresjáratú fényerőt jelenti, vagyis, amikor az egyes indikátorok nem világítanának.

## **5.1.4.2 Üzemmódok képernyő**

Itt található néhány, bizonyos funkciókat érintő működési üzemmód kapcsolója. Ezek az alábbiak:

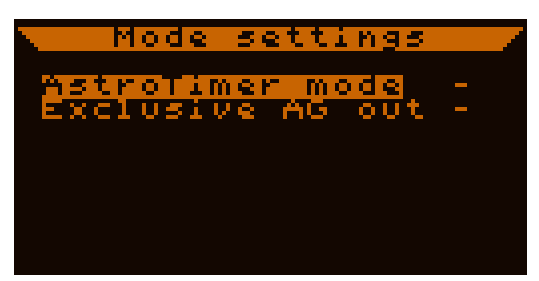

• **AstroTimer mode**: (*kapcsoló*) profil

Az AstroTimer expozícióvezérlővel való együttműködéshez használható. Aktiválása esetén változik az Önkioldó képernyő és működése illetve az EOS kioldó kimeneten megjelenő jelzések formája/jelentése. Az üzemmód leírását ld. itt: [4.2.](#page-16-1)

#### • **Exclusive AG out**: (*kapcsoló*) profil

Az elem jelentése: "kizárólagos AutoGuiding kimenetek", vagyis egyidőben mindig csak az egyik tengely jelzése aktív, a kettőé együtt sosem. Ha a készülék mindkét tengelyen szeretne autoguiding jelzést kiadni, előbb az RA tengelyhez kiadott jelzés kezdődik meg ill. fejeződik be, majd azután a DEC tengelyé, vagyis az RA-nak mindig prioritása van a DEC-cel szemben.

Megj.: előfordulhat, hogy a (képalkotási) frekvencia sűrűbb, mint ami idő alatt a beavatkozó jelzések mindegyike ki tudna jutni. Ebben az esetben az új beavatkozó jelzések felülírják az éppen érvényben lévőt. Ez a DEC korrekció késleltetését okozhatja, ha az RA-nak állandóan korrekciókat kell csinálnia.

Megj.: tengelyek közti váltáskor (az egyiken véget ér, a másikon pedig megkezdődne) kb. 62 ms holtidő mindig van, hogy a jelzést vevő áramkörnek legyen ideje észlelni azt biztosan.

## **5.1.4.3 Dátum és idő képernyő**

A készülék valós idejű órájának beállítására szolgál. A formátum a kijelzőn is látható évhónap-nap és óra-perc típusú.

A másodperc jobb alul látható, de nem módosítható. Az egyes dátumok beállítása után a készülék ellenőrzi a dátum helyességét, így lehet,

hogy lekorlátozza a napok számát az adott év adott hónapjában, így nem azt kapjuk, amit megadtunk. Mindig ellenőrizzük az adatok beírása után, hogy azok jók-e.

Ez a képernyő a készülék bekapcsolása (és a Firmware verziójának megjelenítése) után rögtön megjelenik. Ha használni kívánjuk a fájlrendszert, állítsuk be a megfelelő dátumot és időt előtte, hogy a fájlokba helyes időbélyegek kerüljenek!

Megj.: a dátum és idő elemeinek megváltoztatása rögtön érvényre jut. Ha pl. egy fájl nyitva van és a vezetés aktív (adatok kerülnek a fájlba), azok időbélyege rögtön megváltozik, ezzel kissé áttekinthetetlenné téve az adatsort. Csak akkor változtassunk időt és dátumot, ha nincs megnyitva fájl. Bekapcsolás után célszerű és elegendő megtenni ezt, onnantól úgyis jár az óra.

#### **5.1.4.4 Fájlrendszer képernyő**

Ez a képernyő a fájlok elérésére és kezelésére szolgál. A készülék bekapcsolása után a dátum- és időbeállító képernyő után ez a következő, ami megjelenik. Ha nem kívánunk fájlt használni (nyitni), ESC-pel rögtön kilphetünk belőle. (A fájlok céljáról a [4.4](#page-17-0) -ben is lehet olvasni.)

#### *Fájllista k épernyő :* (a fenti képernyőkép)

Egyszerre maximum 16 fájlbejegyzés létezhet. Ezek listája látható a képernyő felső 6 sorában. Ha 6-nál több van, a lista görgethető (FEL és LE gombokkal), bal oldalon (fel és le mutató) háromszögek jelzik, ha a lista valamelyik irányban folytatódik. A lista sorainak tartalma:

- A létrehozás dátuma és ideje. Könnyebben azonosíthatók segítségével a fájlok.
- Jobb oldalt opcionálisan egy jelzés a fájl állapotáról, ami lehet:
	- o L: ez az előző alkalommal (legutóbb) megnyitott fájl
	- o OP: ez a fájl van jelenleg megnyitva
	- o \*: a fájl hibás. (Nem nyitható meg, de a tartalmának egy része letölthető.) Olyankor keletkezhet, ha a fájlt nem zártuk be, pl. hirtelen feszültségkimaradás miatt vagy hasonló okból a memóriába rögzítés nem sikerült megfelelően. (A hiba pontos jellegét a PC-s alkalmazással lehet megnézni.)

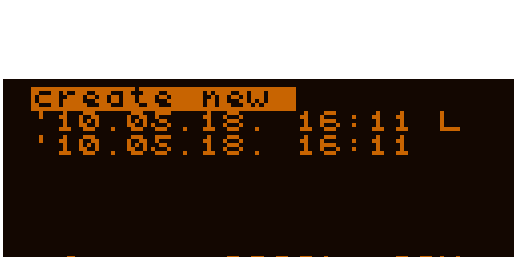

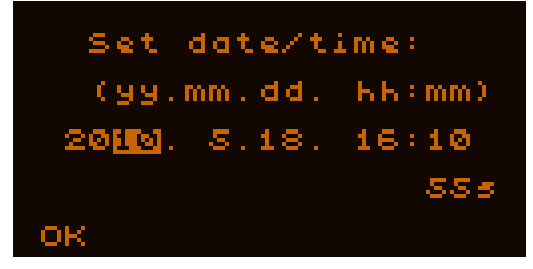

Alul (a gombok funkcióit jelző sor fölött) a szabad memória kilobájtban és a teljes memória %-ában olvasható. (Nem frissül automatikusan, a képernyőbe lépéskori állapotot tükrözi.)

A listában szereplő fájlok rendezettek, méghozzá az "azonosítójuk" alapján, ami hűen tükrözi a valós létrehozásuk sorrendjét (ez az azonosító egy belső tárolású növekvő számérték, amit nem lehet nullázni). *Legfelül mindig a legkésőbb létrehozott fájl fog állni*, akkor is, ha az aktuális dátuma teljesen rosszul volt beállítva és így került létrehozásra (és ez szerepel a listában).

#### Ha nincs megnyitva fájl:

..és van új bejegyzésnek hely, akkor a legelső sor a "create new", amely kiválasztásával és a SET gomb megnyomásával létrehozhatunk egy teljesen új fájlt. (Ezt a helvzetet mutatia a példa ábra a bekezdés elején.) A létrehozás után a készülék automatikusan visszalép az előző képernyőre.

Ha megteltek a bejegyzések, új fájl nem hozható létre, ez a sor hiányozni fog a listából.

Az egyik fájl sorában jobb oldalt szerepel az "L" ("last opened") jelzés, az azt jelenti, hogy ez a fájl az, amelyiket legutóbb a készülékkel megnyitották. Akkor hasznos, ha kikapcsoltuk a készüléket, majd később be és szeretnék ugyanazt a fájlt folytatni, amit korábban zártunk be (a kilépés automatikusan teszi ezt meg).

Ha egy fájl sorát választottuk ki, az ábrán látható opciók jelennek meg:

- SET gomb: a fájl részleteinek megjelenítése (új képernyőn)
- BAL gomb: a fájl törlése, megerősítéssel. Az alábbi kérdés olvasható ezután a képernyőn:

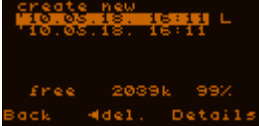

SET gombbal jóváhagyhatjuk törlési szándékunkat, míg ESC-pel elvethetjük.

#### Ha van nyitott fájl:

...akkor a jobb oldali képernyőt látjuk, "create new" opció nincsen. Az "OP" ("open") jelzés mutatja, hogy melyik fájl a nyitott állapotú. A nyitott fájlt törölni nem lehet, a többit igen.

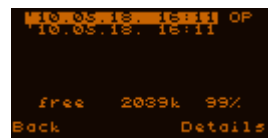

#### *Fájl részletei képernyő:*

A kiválasztott fájl részleteihez a SET gombbal jutunk el a fájllistából. Ekkor a jobb oldalon látható képernyő látszik ("File details"). A képernyőn lévő adatok:

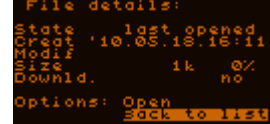

- State: a fájl jelenlegi állapota, ami lehet:
	- o last opened: ez a fájl a legutóbbi alkalommal megnyitott;
- o OPEN: ez a fájl a jelenleg nyitott;
- o closed: a fájl be van zárva (és megnyitható folytatásra);
- o broken: a fájl hibás (meg van szakadva valahol), nem nyitható meg.
- Creat: a létrejöttének dátuma.
- Modif: a fájl legutóbbi megnyitásának ("módosításának") dátuma. Ha hiányzik, akkor a fájl csak egyszer lett megnyitva.
- Size: a fájl mérete kilobájtban és a teljes memória %-ában (kerekítve).
- Downld.: a fájl letöltöttségi állapota. PC-s alkalmazással való letöltés után "yes" értékű, egyébként "no". Egy letöltött fájl újra megnyitásakor "no" értékűre áll vissza, jelezve, hogy lehetnek új adatok a fájlban.

A fájlon végzhető művelet az "Options:" után áll:

- Ha nincs nyitva fájl, akkor az "Open" elem kijelölésével és a SET gombbal meg lehet nyitni azt, kivéve ha az nem lehetséges (hibás a fájl).
- Ha a nyitott fájl részleteit nézzük éppen, akkor a "Close" elem látható és vele zárható be.

Vagy visszatérhetünk a fájlok listájához az ESC gombbal vagy az alapértelmezetten kijelölt "Back to list" elemmel. "Open" vagy "Close" művelet után is visszatér a listához a készülék.

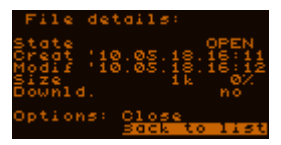

## <span id="page-33-0"></span>**5.1.5 Kikapcsolás képernyő**

Ez csupán megerősítést vár a felhasználótól a készülék kikapcsolására vonatkozóan. A kikapcsolás a javasolt módja a készülék leállításának (esetleges áramtalanítás előtt), mert ez rendben lezárja a nyitott fájlt (ha van), lementi az aktuális beállításokat, rendben leállítja a kamerát stb.

Egy fél mp-es holtidő után a SET gomb ismételt megnyomásával lehet kikapcsolni a készüléket. Az ESC-pel vissza lehet térni a főmenübe.

#### <span id="page-34-0"></span>**5.1.6 Vezetési menü képernyő**

A vezetéshez kapcsolódó funkciók tárhelye ez képernyő. Innen lehet gyorsan eljutni a Vezetési képernyőre, de tartalmaz egyéb funkciókat is, amelyek még a vezetés megkezdése előtt hasznosak.

<span id="page-34-1"></span>Guiding ment Surrent g<br>Live View guiding Star search Guider setup

- **Current guiding**: (*alképernyő*) A Vezetési képernyőre vezet [\(Error: Reference source not found\)](#page-34-1).
- **Live View**: (*alképernyő*) Az Élőkép képernyőre vezet, ahol a teljes CCD felületét láthatjuk valós időben.
- **Star search**: (*almenü*)

A beépített automata csillagkereső funkció képernyőjére visz. Az Élőképen esetleg alig vagy a hot pixelek miatt nehezen azonosítható "foltok" keresésére szolgál.

• **Guider setup**: (*almenü*)

A vezető optika és a mechinka beavatkozási paramétereit tartalmazza (tehát nem a készüléket jelenti a "guider", hanem a vezető rendszert/környezetet).

#### <span id="page-35-0"></span>**5.1.7 Vezető beállításai képernyő**

A vezető optika és a mechinka beavatkozási paramétereit tartalmazza (tehát nem a készüléket jelenti a "guider", hanem a vezető rendszert/környezetet). Azért szükséges megadni ezeket (közelítőleg), mert ez alapján indul a

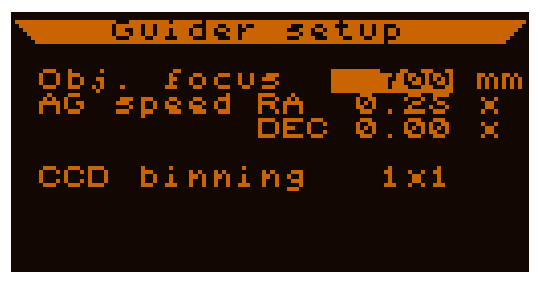

kalibráció, ezek az adatok szolgáltatnak kiindulási alapot számos funkciónak, amely nem tudhatja, hogy épp milyen környezetben fog működni.

- **Obj. focus**: (*decimális*, 50 .. 60000 mm), profil A Kamerához használt optika/objektív fókusztávolsága, milliméterben.
- **AG speed RA/DEC**: (*valós*, 0.00 … 1.00), profil

A mechanika motorjainak aktuális korrekciós sebessége(i), csillagsebességben kifejezve. Bármely érték megadható század pontossággal. Az RA értéke nem csökkenthető 0.01 alá, azonban a DEC-é igen (ld. a képen). Ez esetben az értéke mindig ugyanannyinak tekintendő, amit az RA-nak is megadtunk.

• **CCD binning**: (1x1, 2x2, 4x4, 6x6), profil

A használandó hardveres CCD binning értéke. Az értékét a BAL / JOBB gombokkal lehet változtatni. A binning érték változása akkor lép érvényre, ha kilép a képernyőről és ez megváltozott. A készülék egy megerősítő kérdést is feltesz ekkor. Ha megváltoztatja, a Kamera rögtön üzemmódot vált, így az esetleg futó vezetés leáll ill. a követett csillag elveszik.

Az értékek (a binning kivételével) megváltoztatása azonnal érvényre jut, ha nincs a készülék kalibrálva, így vigyázni kell vele, ha vezetés van ilyen formában folyamatban (ld. alább).

#### Tengely- párhuzamos, manuális beállítás:

Ha kézzel szeretné a vezetési sebességeket beparaméterezni, a kalibráció elhagyható. Ebben az esetben a képernyő elemeivel tudja megadni a fő paramétereket a megfelelő korrekciós jelzések kiszámításához. Ebben az üzemmódban az RA tengelynek vízszintesen (hosszabb CCD-oldal), míg a DEC tengelynek függőlegesen kell elmozdítania a csillagot (ennek megfelelően kell a Kamerát felhelyezni).

Az észlelhetős RA korrekciós sebesség (spd<sub>RA</sub>\*) függ az objektum (vezetőcsillag) DEC koordinátájától. Ezt az RA sebességet Önnek kell megadnia, a valós (mechanikabéli) korrekciós sebességhez ( $\mathsf{spd}_{\mathsf{RA}}$ ) képest. A képlet a következő:

 $\mathsf{spd}_{\mathsf{RA}}^*$  =  $\mathsf{spd}_{\mathsf{RA}} \cdot \mathsf{cos}(\mathsf{DEC})$ 

## <span id="page-36-0"></span>**5.1.8 Csillagkeresés képernyő**

Néhány alapvető vezetési paraméter megadása mellett lehet csillagkeresést indítani innen. Ezek a paraméterek a képkiolvasási erősítés (vagy egyszerűen az *erősítés*) mértéke és a kívánt expozíciós idő hossza, ami tipikusan a beavatkozási frekvanciát határozza majd meg. Ez a két paraméter

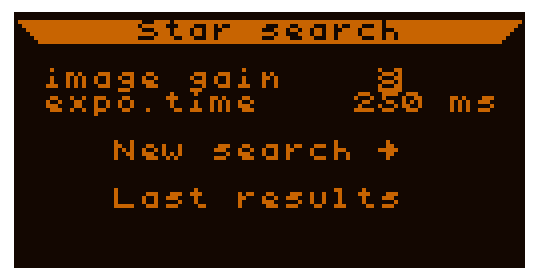

határozza meg az észlelt csillagok "határfényességét" illetve a pozíciómeghatározás pontossága múlhat rajtuk. Ezek az értékek tipikusan előre ismertek, kitapasztaltak.

- **image gain**: (*decimális*, 2…9) profil A(z analóg) képerősítés értéke. (ld. [1.3.2\)](#page-6-0) Értelmezhető egyfajta 'érzékenységként' is.
- **expo.time**: (*decimális*, 50…4000 ms) profil A kereséshez, később akár a vezetéshez használandó expozíciós idő hossza, ezredmásodpercben. A maximum 4 mp., ennél hosszabb expozíciós időnek több okból sincs haszna.
- **New search**: (*gomb*)

A keresés indítása az adott paraméterekkel. Ha a kamera még nem működik, elindítja azt (ez pár mp-ig tart), majd az expozíció letjárta után a kiolvasás és a kép elemzése (a keresés) kb. 2.5 mp-ig tart. Ez idő alatt a "Searching stars" (csillagok keresése) felirat látható.

#### • **Last results**: (*gomb*)

A legutóbbi keresés eredményét mutatja, arra a képernyőre ugrik, ami a keresés után is megjelenik. Addig van használható információ rajta, míg a kamera közben valami más funkcióban nem működött.

A keresés után a jobbra látható eredmény-képernyő jelenik meg.

A bal felső nagy téglalap a CCD felületét mutatja. Rajta minden egyes képpont egy csillagnak vélt objektum helyét jelöli. Jobb felül látható az éppen kijelölt találati pont sorszáma és az összes találat száma

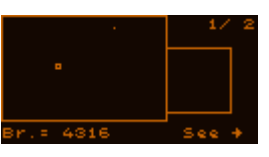

(ami maximum 16 lehet). Az aktuálisan kijelölt találati pontok között a FEL és LE gombokkal lehet navigálni. A kijelölt pontot egy pici, belül üres négyzet helyettesíti. A legkisebb sorszámú csillag általában jó közelítéssel a legfényesebb és a legnagyobb szorszámú a leghalványabb.

A talált csillagok közül az épp kijelölt (becsült) fényessége olvasható a nagy ablak alatt. Az egysége A/D konverziós egység, értéke a csillaghoz tartozó pixel-értékeknek az összege.

A kijelölt csillag "követését" (ezután a Vezetési képernyőn monitorozva) a SET gomb megnyomásával tehetjük meg ("See →"). [\(Error: Reference source not found\)](#page-36-1)

Megj.: a kisebb négyzet a kijelölt csillag később implementálandó ideiglenes élőképének a helye, egyelőre mindig üres.

Ha a keresés eredménytelen, ez az ablak látható.

<span id="page-36-1"></span>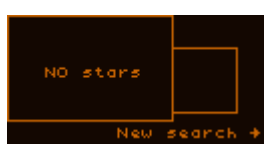

A SET gombbal megismételhetjük a keresést ugyanazon paraméterekkel vagy az ESC-pel visszatérhetünk a keresési beállításokhoz és módosíthatunk rajtuk.

#### Egyéb megjegyzések:

Az automatikus csillagkeresés 32 pixel széles "ablakozással" történik. Ezt megközelítő vagy nagyobb méretű csillagok vagy elkenődött foltok nem adnak sikeres találati eredményt (vagy semmit vagy egynél több, egymáshoz közeli találati pontot).

#### <span id="page-38-0"></span>**5.1.9 Élőkép képernyő**

Ez a képernyő arra szolgál, amire a neve is utal. A teljes CCD felületének tartalma valós időben kerül megjelenítésre, amennyire egy kétállapotú kijelzőn az lehetséges: vannak be- (fényes) és kikapcsolt (sötét) pixelek az LCD kijelzőn a nagy négyzetben. A bekapcsolt pixel azt jelenti, hogy a

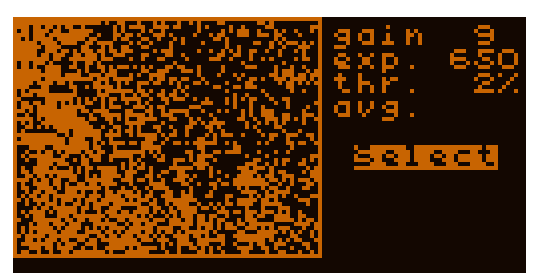

szenzor adott részén a fényesség meghaladja a küszöbszintet ("thr." vagyis threshold változóval megadva).

Minden egyes pixel az LCD kijelzőn egy 10x10-es pixelmezőnek felel meg a CCD felületén (1x1 binning módban), vagyis az értéke abból származik. A számítási módját ld. később.

- **gain**: (*decimális*, 2…9) profil Ugyanaz a változó, mint a csillagkeresésnél az "image gain". (Ekvivalensek, az egyik módosításával a másikban is változik az érték.) (Ld. [1.3.2\)](#page-6-0)
- **exp**: (*decimális*, 50…4000 ms) profil Ugyanaz a változó, mint a csillagkeresésnél az "expo.time", vagyis az expozíciós idő. (Ekvivalensek, az egyik módosításával a másikban is változik az érték.)

Megj.: a képfrissítés frekvenciája azért lehet nagyobb, mint a beállított expozíciós idő, mert a 10x10-es pixelmezők kiolvasásakor 10 sor fizikailag (még a CCD-n belül) összeadásra kerül, így "érzékenyebb" a szenzor, ami miatt rövidebb tényleges expozíciós időt használ a Kamera, hogy a látott kép egyenlő skálájú legyen azzal, amit majd vezetéskor fog látni.

• **thr**: (*decimális*, 1…99 %)

Ezzel a küszöbértékkel választjuk ki a megjelenítéshez használt pixeleket. A % a teljes 8-bites mélységre vonatkozik (50% jelentése 128 egység.) Az élőkép képkocka legsötétebb értékéhez adódik ez az erték hozzá, majd ebből lesznek a fényes (= küszöbnél fényesebb) pixelek és a sötétek.

Általában kis küszöbértékkel lehet a halvány csillagokat is láthatóvá tenni úgy, hogy a háttérzajt még ne lássuk. A fenti képen csak háttérzaj látható.

• **avg.** vagy **max.** vagy **havg**: (*speciális kapcsoló*) Ahogy fentebb írtam, minden élőkép-pixel egy 10x10-es CCD-pixelmezőből származik. A képkiolvasáskor a 10 sor tartalma összeadódik hardveresen, de vízszintesen van lehetőség módot választani, így a kijelzendő élőkép egy pixele lehet

- **avg.** : a 10 sorösszeg-pixel átlaga;
- **max.** : a 10 sorüsszeg-pixel maximuma;
- **havg** : 'hot pixel rejected average': a 10-ből a legnagyobb értékű pixelt hot-pixelnek tekinti és úgy átlagol.

Az átlag mód adja vissza leginkább az igazi képtartalmat, de a kis méretű csillagok "elnyomódhatnak" az átlagoláskor a környezetük által. A hot pixelek vagy pixelstruktúrák ebben a módban kevésbé láthatóak.

A maximum mód a kis méretű, de erős pixelek kiemelésére szolgál, ami lehet pici csillag, de hot pixel is, ezért óvatosan érdemes kezelni. A távcső finom megmozgatásával elmozduló pöttyök-foltok valós fények, így könnyű ellenőrizni, hogy épp mit lát az ember.

A legújabb 'havg' mód használható az erős hot-pixelek ellen. Ne feledje, hogy a kis méretű, tűéles csillagok fényéből is sokat levesz és így azok is szinte láthatatlanok maradnak. A kiterjedtebb csillagokat nem nagyon zavarja ez a mód.

• **Select**: (*gomb*)

Megnyomásával megjelenik az élőképen egy invertált ablakocska , amit az irány-gombokkal lehet mozgatni rajta. Ezzel kiválasztható a CCD tetszőleges része, majd a SET ismételt megnyomásával a kiválasztott részen elkezdődik a

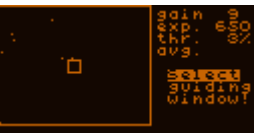

csillag követése, ami benne van. (Ha nincs benne semmi, akkor is elindul, mintha csak egy elvesztett csillag lett volna ott.) A Vezetési képernyőre vált a készülék.

Az ESC-pel vissza lehet lépni az vezetési ablak kiválasztó módból.

Az Élőkép funkció hasznos a vezetőtávcső/-optika durva élesség-beállítására is. Ha már a nagy csillagfoltból pici foltot sikerült faragni, az adott folt kiválasztásával teljes felbontásban, a Vezetési képernyőn lehet véglegesíteni az élesítést.

Az Élőkép egy gyors "kézi csillagkeresési funkció" is egyben, sokszor gyorsabb vele az elvesztett vagy "odébb lökött" vezetőcsillagot megtalálni a segítségével, mint az automata funkcióval, bár ez utóbbi sokkal inkább védett a hot pixelek ellen.

Ha a Vezetési képernyőre vált az Élőképről, az erősítés és expozíciós idő értékei "átmásolódnak" a vezetési beállításokba, illetve a küszöbérték ("thr") is annyi megkötéssel, hogy az minimum 10 lesz (biztosan elkerülendő a háttérzajt.)

Megj.: a képkiolvasás speciális módja, a megnövekedett érzékenység miatt nagyobb erősítésen számottevő a CCD ún. kiolvasási regiszterében keletkező sötétzaj szintje, ami a kép függőleges, soronként eltérő alapszintjében jelenik meg. Ezt kompenzálandó a Kamera utólag módosítja a képet, hogy ez a "dőlés" eltűnjön róla, ami jócskán megnehezítené az Élőkép kiértékelését, használhatóságát. Ez a pici módosítás esetleg enyhén, vízszintesen "hullámossá" teheti az Élőképet (pár %-os küszöbértéknél). Ne foglalkozzon ezzel, vezetéskor már semmi efféle jelenséggel nem kell számolni!

## <span id="page-40-0"></span>**5.1.10 Vezetési képernyő**

Az egyik legfontosabb képernyő ez. Itt történik a vezetés indítása, leállítása, paraméterezése, kalibrációja stb. A sok funkció miatt ez a képernyő több oldalból áll. Az oldalt a jobb alsó sarokban látható "pg ?/5" jelzi és ezzel az elemmel lehet köztük váltani is (a SET, BAL és JOBB gombokkal).

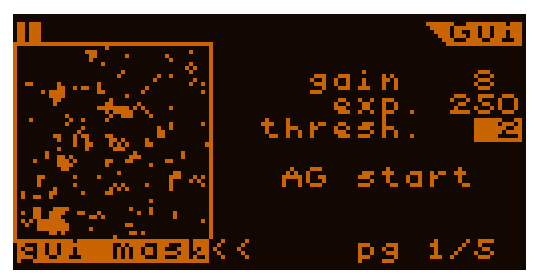

A Vezetési képernyőn mindig látható bal oldalon a vezetőcsillag képe ill. egyebek. Ez egy 48x48 pixel méretű mező, amely keretben található.

A keret alatt a benne látható tartalom típusa, a megjelenítési mód van feltüntetve, ezek az alábbiak lehetnek. (A köztük való váltás a **<<** elem kijelölésével és aktiválásával történik.)

• gui mask

A vezetőcsillag "képe". Azok a pixelek kerülnek megjelenítésre itt (világosak), amelyek a küszöbérték felett vannak. (Az alkalmazott küszöbérték a **thresh.** változó értékének (a teljes 8-bites tartomány %-a) és a zajszűrt háttér minimumának összegeként áll elő.)

A régi (OLD) képfeldolgozási módnál (ld. [Error: Reference source not found](#page-40-1) **ImgProc.**) csak ezek a pixelek azok, amelyekből a pozíciószámítást végzi a Kamera.

Az új (NEW) képfeldolgozásnál a küszöbérték csak a megjelenítést befolyásolja. Ez a megjelenítési mód látható fentebb a képernyőképen (amin csak háttérzaj van).

Megj.: a zajszűrés miatt, az el nem tüntetett egyedül álló hot-pixelek sem látszanak ezen a képen.

• profile

A nyers kép függőleges "oldalnézeti képe". Minden oszlopából a legnagyobb értékű pixele kerül megjelenítésre, mint egy "diagram". A 'nulla' (sötét) szint felül van, míg a telítődött (fényes) pixel-szint az aljához van közelebb.

<span id="page-40-1"></span>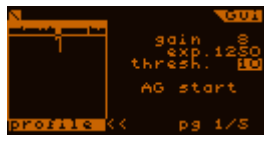

Az ablakban látható vízszintes, inverz egyenes jelzi az éppen használt valós küszöbszintet.

Megj.: ez a "diagram" NEM egy hisztogram, sokkal inkább egyfajta "függőleges projekciója" a nyers képnek. Használható megfelelő fókusz beállítására, a csillag profiljának (eloszlásának, PSF) vizsgálatára.

Megj: hosszú expozíciós időt alkalmazva egyre jobban látszódnak a hot (forró) vagy csak 'meleg' pixelek. Ha ezek a csillagtól messze vannak és nem látszódnak a "gui mask" módban, akkor bizonyosan nem zavarják a vezetést.

drifts

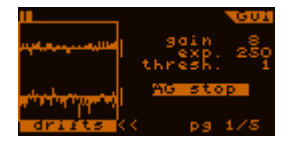

Ez egy időgrafikon a vezetőcsillag elmozdulásairól, ahhoz képest, ahol lennie kellett volna. Az utolsó 48 db elmozdulás ("drift") látható rajta, amelyek az utolsó 48 vezetési kékockához tartoznak, tengelyenként külön. Függőlegesen a drift értékek a beállított toleranciához vannak skálázva. A tolerancia intervallumot jobb oldalt egy kis, ±4 pixelnyi vonal jelöli.

Ahogy a tolerancia értéket megváltoztatjuk, úgy változik azonnal a grafikon "mérete" is.

Ezt a digramot *vezetési görbének* is nevezhetjük.

A bal felső sarokban látható egy "jobbra forgó" karakter, ami azt jelzi, hogy új képek érkeznek a Kamerától. Ez mozdulatlan, ha a Kamera nem üzemel (legalábbis megfelelő módon).

Az ablakban megjelenő közeli egyéb csillagokat, amelyek zavarhatják a vezetést, a 'partial' képfeldolgozási metódussal vagy az új (NEW) képfeldolgozási módban lehet kiküszöbölni. Bővebben ezekről itt írok: [Error: Reference source not found.](#page-41-0)

A vezetési ablak adott esetben követi a benne lévő csillagot. Ha a csillag megközelíti az ablak valamelyik szélét, az ablak áthelyeződik, hogy a csillag középre kerüljön. Ez tip. megtörténik a kalibráció futtatásakor is, ne foglalkozzon ezzel, nincs hatással a vezetésre, hogy épp hol van a vezetési ablak, vagy benne a csillag.

Ez a csillagkövetés csak akkor működik, ha a csillag kimozdulhat az ablakból (kalibr., bolygatás). Más esetben, pl. vezetés alatt mindig ugyanott marad, mivel nem várható a csillag elmozdulása.

#### **5.1.10.1 Fő- ill. képalkotási oldal (1/5)**

Ezen az oldalon lehet beállítani a vezetéshez használt képalkotási paramétereket/változókat ill. elindítani és leállítani azt.

<span id="page-41-0"></span>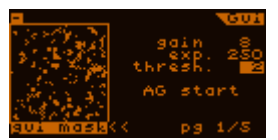

A képernyő elemei az alábbiak:

• **gain**: (*decimális*, 1…9) profil

Ugyanaz az erősítést megadó változó, mint az "image gain" a csillagkeresés képernyőn. Az erősítésről bővebben: [1.3.2.](#page-6-0) Az értékének megváltoztatása azonnal érvényre jut, akár vezetés közben is.

- **exp.**: (*decimális*, 50…4000 ms) profil Ugyanaz az expozíciós idő érték, mint a csillagkeresés képernyőn az "expo.time". Az egy képkockákhoz használt expozíciós (integrációs) idő hossza, milliszekundumban.
- **thresh.**: (*decimális*, 1…99 %) Küszöbérték, a csillaghoz és az ahhoz nem tartozó pixelek szétválasztására szolgál a megjelenítéshez. A régi (OLD) képfeldolgozási módban csak ezek a csillag-pixelek kerülnek felhasználásra a vezetéshez.

Általánosságban elmondható, hogy 10%-os érték elégséges, hogy bármely erősítés mellett a háttérzaj a küszöbszint alatt maradjon. Kis erősítésen kisebb érték is megfelelő lehet.

• **AG start** vagy **AG stop**: (*gomb*)

A vezetést elindítani és leállítani itt lehet. Indításkor a legutóbb számított csillagpozíció lesz az ún. *vezetési középpont*, ahol a készülék a csillagot igyekszik a helyén tartani. A pozíció pixel-középre lesz kerekítve (egész értékre), de később pl. az Áthelyezés funkció ezt törtszámú pozíciókkal felülírhatja.

Vezetés nem indítható el, ha bármi okból nincs vezetőcsillag a képen.

• **<<**: (*gomb*)

<span id="page-42-0"></span>A bal oldali kép megjelenítési módjai között lehet vele váltani (SET gombbal), ld. a [Error: Reference source not found](#page-42-0) bekezdésnél.

• **pg ?/5**: (*gomb*)

Ezt az elemet kiválasztva (FEL és LE gombokkal navigálva) lehet a Vezetési képernyő oldalai között lapozni a BAL, JOBB és SET gombokkal. Ez az elem értelemszerűen minden oldalon megtalálható ugyanitt.

## **5.1.10.2 Kalibráció oldal (2/4)**

Fő funkciója a Kamera és az égi irányok, sebességek egymáshoz való viszonyának beállítása ill. kimérése. Ez a kalibráció. Erre azért van szükség, hogy a készülék ismerje, hogy merre és mennyit mozdul majd el a vezetőcsillag a beavatkozó (autoguider) jelzések hatására.

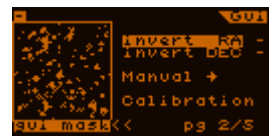

A képernyő elemei:

• **Invert RA**, **invert DEC**: (*kapcsolók*)

Az RA ill. DEC tengely beavatkozó jelzéseinek irányát felcseréli. Fontos, hogy ez mindentől független, gyakorlatilag a jelzés kiadásának ("fizikai") szintjén történik, ezért minden belső forrás jelzéseit meg fogja fordítani. Akkor lehet rá szükség, ha már van egy jól működő kalibráció és azt nem akarjuk bántani, de a mechanika meridiánátfordítás után esetleg ellenkező irányba korrigál, mint korábban.

Kézi beállításnál (amikor az Kamera úgy van behelyezve, hogy az RA tengely legyen a vízszintes irány) szükség lehet még az irány polaritásának beállítására is, ami ezzel a kapcsolóval lehetséges.

• **Manual**: (*gomb*)

Megnyomására leállnak a beavatkozó jelzések és az irány gombokkal manuálisan lehet őket kiadni. Ezt a képernyőn a "MANUAL, ESC to quit" inverz felirat jelzi, az ESC megnyomásáig ilyen módban marad a készülék.

• **Calibration**: (*gomb*)

A kalibráció képernyőjére lép, ahol az megtekinthető, indítható és törölhető.

#### *5.1.10.2.1 Kalibráció képernyő*

Itt van az aktuális kalibráció megjelenítve, ha van olyan. Ha nincs kalibrációs adat, "no data" szöveg olvasható (ld. jobb oldalt) és csak egy opció van, kalibráció indítása a **Calibrate** gombbal.

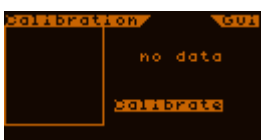

A kalibrációs procedúra a következő:

Először a DEC tengely mozgatása történik a "guider settings" képernyő változóinak megfelelően. (Ez segíti, hogy a megfelelő idejű mozgatást tegye meg egyéb előzetes ismeret nélkül.) Ha már a csillag egy kicsit elmozdult (már nincs holtjáték a DEC-en), a DEC tengely irány- és sebességmérése megkezdődik. Ezt követően a DEC adatok alapján az RA tengelyre is megtörténik a mérés.

Ha mindkettő elkészült, azok mint kalibrációs adatok elmentésre kerülnek. A korrekciós sebességek pontossága közvetlenül nem ellenőrizhető le, de az irányt lehet. Ideális esetben ezek az irányok (vektorok) egymásra merőlegesek, de a mérés alatt fellépő követési hibák kicsit megzavarhatják. (Az egyenletes hibák zömét a mérési metódus kiküszöböli.)

A kalibráció után a merőlegesség foka leolvasható az "ortho." mellett, %-ban. Ennek értelmezéséről picit később.

A kalibrációs procedúrát ESC-pel bármikor megszakíthatjuk. A mechanika abban a pozícióban marad, ahol a leállításkor volt épp. Ha végigfut, nagyjából ugyanoda áll vissza, ahonnan kiindult.

A hibamentes kalibráció után van csak kalibrációs adat a készülékben. Az adat a CCD érzékelőn látszó irányokból (RA és DEC) és az effektív korrekciós sebességeikből áll. Ez látszik jobbra a képernyőképen is:

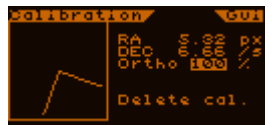

- A két irányvektor a "vezetési ablak" helyén látszik. Mindkettő egyforma hosszú, csak az irányokat mutatják.
- Az RA és DEC effektív korrekciós sebességeket jobb oldalt írja ki pixel per másodperc ("px/s") egységben.
- A köv. sorban ezen két irányvektor merőlegességi fokát jelzi ki. Ez a következőképp számítható:

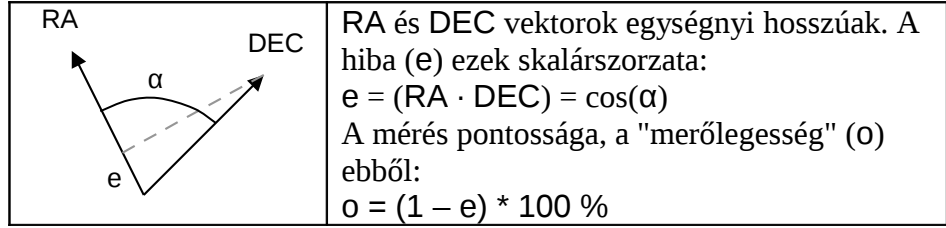

Az o érték van **Ortho**-ként megjelenítve a képernyőn. Ha ez 100%, a merőlegesség tökéletes. Az elem értéke kijelölhető, de egyelőre nincs funkciója.

Optimális körülmények között (szélcsend, jó mechanika) a hiba általában legfeljebb pár %. A merőlegesség bőven elég 90% felettinek, ami a tengelyek között (a merőlegestől) 6 fok eltérésnek felel meg. Ez gyakorlatilag nem befolyásolja a vezetés minőségét, még jóval nagyobb mért eltérés esetén is megfelelően lehet vezetni.

Szélben, gyenge vagy túlterhelt mechanikával ez az érték 60-80% is lehet. Nem javasolt ezeket elfogadni (új kalibrációt kéne indítani), kivéve, ha az igen rossz körülmények eleve nem teszik lehetővé az ennél pontosabb mérést.

A **Delete cal.** gombbal törölhetők a kalibrációs adatok. Ezt egy új kalibráció indítása előtt mindig meg kell tenni.

#### tengelyre külön-külön. Ezekkel lehet a tengelyre beállítani a megfelelő vezetési viselkedést. Ezek tapasztalati úton könnyen megtanulhatók,

beállíthatók és idővel egy adott fotós konfigurációhoz gyakorlatilag

A következő két oldalon azonos paraméterek vannak, az RA és DEC

**5.1.10.3 Vezetési paraméterek (RA és DEC: 3/4 és 4/4)**

A változók tengelyenként:

ritkán kell őket változtatni.

• **Num**: (*decimális,* 1...99) profil

Azon darabszám, ahány új csillagpozíció (képkocka) kiátlagolása után számítson és adjon ki beavatkozó jelzést. Ezzel lehet a beavatkozás sűrűségét ritkítani ill. virtuálisan "növelni" az integrációs időt.

RA tengely esetén -mivel azon a követési hiba általában folyamatosan változik- a legsűrűbb beavatkozás ajánlott, így ez a paraméter a leggyakrabban 1 értékű (vagyis nincs átlagolás). A DEC tengelyen, mivel átlagos esetben az elmozdulás lassú és egyirányú, lehet értelme átlagolni a pozíciókat. Az átlagolással a légköri nyugtalanság hatása is csökken.

A DEC tengely kikapcsolása:

Csak a DEC esetében ez az érték lehet nulla is. Ha így tesz, azt jelenti, hogy az autoguider ezt a tengelyt hagyja mindig figyelmen kívül. A kalibráció lefut csak az RA tengelyre is, ekkor a DEC helyére a mért RA vektor 90 fokkal jobbra forgatott másolata kerül, a merőlegesség így mindig 100% lesz.

Kikapcsolt DEC esetén a képen látható felirat jelzi azt ("Disabled!"). A DEC vezetési görbéje nem nézhető meg, de a vele való "mérés" megtörténik így is.

• **tol.**: (*valós,* 0.01 ... 9.99 pixel) profil

A "tolerancia" rövidítése. Ez egy küszöbszint mindkét irányban a középhez képest (0 elmozdulás), amin belül a csillag eltérését "toleránsan" kezeli a készülék. Többféle viselkedési mód van ehhez az intervallumhoz, amiről később írok.

• **aggr.**: (*decimális,* 1...200 %) profil

Az "agresszivitás" rövidítése. Egy skalár szorzó, ami a számolt korrekciós időhosszt szorozza le/fel. Ez az elem a vezetés "erősségét" finomhangolja, elkerülhető vele az oszcilláció és kompenzálhat egyéb anomália is (pl. pontatlan kalibráció), ha megfelelően kezeljük.

A vezetés kézi beállításánál (ha nincs kalibrációs adat) ezzel állítható be a megfelelő jelzéshossz az RA tengelyhez, az objektum DEC koordinátája függvényében. Ezért engedélyezett az érték 100% fölött is.

Megj.: kalibrációval, hosszabb expozíciós idő mellett (1 mp. fölött) a tipikus érték 70- 100%, ennél nagyobb beavatkozási frekvenciánál az értéket csökkenteni kell, hogy ne oszcilláljon a tengely. Próbálja elkerülni, hogy a "légköri nyugtalanságra vezessen", használjon minél nagyobb integrációs időt, annyit, amennyit a mechanika követési hibája még megenged!

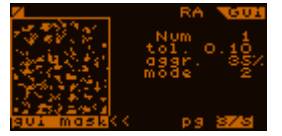

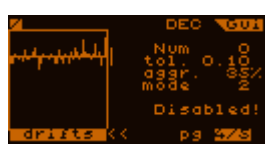

- **mode**: (*decimális,* 0...2) profil Néhány eltérő vezetési "politika"/mód választható vele. Ezek a következők:
	- **0** A tolerancia intervallumon belül sosem történik korrekció, de azon kívül a készülék a 0 pontra (eltérésre) próbál visszakorrigálni.
	- **1** A tol. intervallumon belül nincs korrekció, de azon kívül is csak a közelebbi tolerancia küszöbig korrigál vissza.
	- **2** Ua., mint a 0-ás mód, de a tol. intervallumon belül is van korrekció, mégpedig az aktuális eltérés függvényében, eltávolítandó a legkisebb eltérést is. Ebben a módban az oszcilláció könnyebben felléphet, de kompenzálható az agresszivitás csökkentésével vagy a tolerancia növelésével.

Létezik egy ún. "vészhelyzeti" akció mindkét tengelynél. Ha az eltérés a beállított tolerancia **3-szorosán túl** van és az **legalább 1.0** (pixel), akkor az átlagolás (**Num**) kikapcsol és azonnal korrekciós jelzést generál minden új képkocka után. Ez arra az esetre van, ha a csillag hirtelen kiugrik a pozíciójából és azt minél előbb vissza kell hozni az eredeti pozíciója közelébe. Az okok lehetnek pl. széllökés, holtjáték és egyéb mechanikai hibák. Jelenleg ez a "vészhelyzeti" viselkedési forma mindig aktív.

#### **5.1.10.4 Extrák oldal (5/5)**

Ez az oldal különféle beállítások ill. funckiók részére szolgál.

A képernyő elemei:

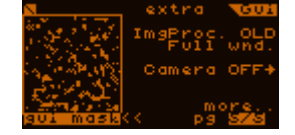

• **ImgProc.**: (*speciális*)

Képfeldolgozási eljárás kiválasztása. Régi (OLD) és újabb (NEW) a lehetőségek.

A régi (OLD) teljesen azonos a korábbi, 2.10-et megelőző firmware-ekben használttal.

Az új (NEW) a csillagmérés egy bonyolultabb metódusa. Nincs szüksége küszöbszintre (thresh.) és mindig "Partial" képfeldolgozási üzemmódhoz hasonlóan viselkedik.

• **Full wnd.** / **Partial**: (*kapcsoló*)

A képfeldolgozási mód változatainak kiválasztására való, OLD módban. "Full wnd." (="teljes ablak") a vezetési ablak tartalmának egészét feldolgozza, ezért csak egy csillag lehet egyszerre abban. (A legrégebbi firmware-ekben csak ez volt.)

A másik módszer neve "Partial" (részleges), ami azt jelenti, hogy csak egy csillag (pont) és annak közvetlen környezete lesz feldolgozva, az ezen kívüleső pixelekkel nem törődik. A soron következő képkocka keresési középpontja az előző képkockán

48

vezetőcsillag képéből (pozíciójából) eltüntessük vagy legalább csökkentsük a hatását.

Várakozási idő a vezetési expozíciók között. A mechanika reakciója a beavatkozási jelzésekre általában nem ideális, kis "késleltetése" van. Ha kellően fényes vezetőcsillag áll rendelkezésre, akkor van idő, hogy ezt a késleltetést kivárjuk és a

használja. • **wait**: (*decimális*, 0…250 ms) profil

A PC-s alkalmazás ilyen adatok tömbjéből tud periodikus hiba mérési fájlt készíteni automatikusan.

A fájlba írt (akár másféle) kimeneti adatok nem definiáltak (ismeretlenek, de érvényesek), ha bekapcsolva hagyja ezt, majd az autoguider egyéb funkcióit is

fájlba (ha van). Abszolút, mert ez CCD nyers koordináta (X és Y), tehát nem az RA/DEC koord.-rendszerben mért elmozdulás. A koordináták CCD pixel egységben vannak. A pixel-méretekről bővebben: [6.](#page-49-1)

Ha nincs bejelölve (-), semmi sem történik. Ha be van  $(\checkmark)$  és a vezetés nem aktív, akkor minden egyes új mért abszolút csillagpozíció elmentésre kerül az éppen nyitott

• **Save pos.**: (*kapcsoló*)

**5.1.10.5 Extrák oldal 2**

csillagot, "W=?"olvasható ott.

A ritkán használt extra paraméterek, funkciók találhatók itt.

érték ("a csillag átmérője") a vezetési ablak fölött látható, mint

• **more..**: (*alképernyő*) A következő bekezdésben lévő képernyőre ugrik ("extrák oldal 2"). Ha az új (NEW) képfeldolg. eljárást használja, az utolsó FWHM

elmozdulhatott, elfordulhatott.)

- 
- (Ha nem látszik újra a csillag a bekapcsolás után, a vezető optika vagy mechanika
- 
- "W=□.□□", pixel egységben. Ha az utolsó képkockán nem talált

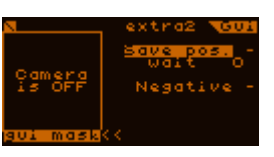

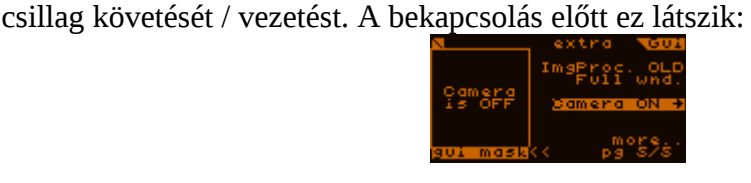

A Kamera ki- és bekapcsolására való. Akkor használandó, ha valami okból a kamerakábelt ki szeretné húzni, majd visszadugva, az eredeti helyről szeretné folytatni a

mért (vagy a legkésőbbi ismert) csillagpozíció lesz. A keresést egy növekvő méretű, 1 pixel széles nyolcszög-sorozaton végzi, ami akkor ér véget, ha az utolsó nyolcszögben már nincsen "csillag pixel". Az ezen kívüleső pixelekkel nem foglalkozik (de láthatóak az ablakban).

• **Camera ON >** vagy **OFF**: (*gomb*)

Erre szolgálhat ez a változó. Jó paraméterezéssel ezt a változót nem kell az alapértelmezett 0-ról módosítanunk.

• **Negative**: (*kapcsoló*) A kamera képkockáinak invertálását, negatívba kovertálását engedélyezi. Vezetéshez és Élőkép esetén is. Pl. napfoltra történő vezetéshez használható. (**Kerülje el, hogy közvetlenül a napba nézzen a kamera** megfelelő szűrő és blendézés nélkül, különben kiégeti az érzékeny szenzort éppúgy, mint az emberi szemet is!)

Megjegyzendő, hogy a Csillagkeresés funkció nem működik negatív képen.

Egy példa a 'Full wnd.' és 'Partial' üzemmódok könnyebb megértéséhez:

Legyen adott egy csillagpár a vezetési ablakunkban (pl. rövid fókuszú vezetőtávcsövet használva). A teljes képes ("full wnd.") feldolgozás a következőt látja:

The bottom star is the one we want to use for guiding. Accidentally a close star appears in the guiding window as the mount moves 'upwards'. In this case the calculated star center is false as You can see. The four pixels inside the edges of the guiding window's frame shows that point (imagine a  $+$  mark between the pixels).

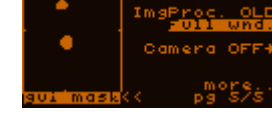

Megnyomjuk a SET-et a "Full wnd." elemen. Egy "choose point" ("válasszon pontot") szöveg jelenik meg, a vezetési ablakban pedig egy kis kereszt. Az irány gombokkal mozgatható, az ablak egy adott pontjára mozgatjuk. Ez lesz a "Partial" mód első kezdőpontja: a SET-tel jelöljük ki végül, hogy melyik csillagot akarjuk használni vezetésre. Innentől az új képkockák csak részlegesen, a kiválasztott csillag körül lesznek feldolgozva, az megelőző csillagpozíciókból kiindulva.

Nézze a négy pozíciójelző pontot! Az alsó csillag van követve, feldolgozva és a felső ebbe már nem tud "beleszólni".

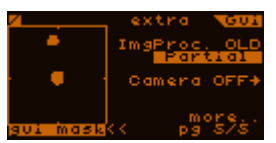

Ha az új (NEW) képfeldolgozási metódus aktív, csak egy új kezdőpontot jelölhet ki a számára (mivel a metódusban eleve benne van ez a tulajdonság), így a "Partial" elem nem változtatható meg.

Megj.: ha csak egy csillag van az ablakban, akkor a részleges üzemmód pont ugyanúgy működik, mint a teljes ablakos, így ajánlott a legtöbb esetben a részleges, "Partial" üzemmódot használni. Az egyetlen ok, amiért a régi, OLD metódus meg lett tartva, az a visszamenőleges kompatibilitás. Egy kézzel mozgatható vezetési ablakkal a maradék kis problémák is megoldódnak majd és a régi, OLD metódus feleslegessé válik.

A pozíciójelző négy pötty csak akkor látható, ha sikerült csillagközepet számítania a Kamerának. Ha nincs csillag (pixel) a képen, ezek sem láthatóak.

## <span id="page-49-1"></span>**6 Részletesebben ...**

#### <span id="page-49-0"></span>*6.1 ... a CCD binning módokról*

Megpróbálom leírni a Kamera hardveres binning működési módjait. A következő négy mód közül lehet választani:

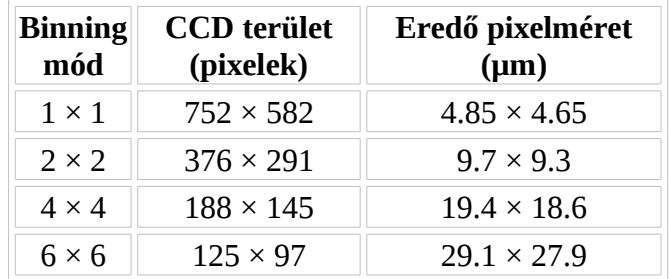

Az alapértelmezett az 1×1 (="nincs binning"), az 1.99-es és azt megelőző firmware-ekben használt.

A vezetési ablak mérete állandó, 48×48 pixel, így pl. a 6×6 binning módban ez az ablak már a teljes képfelület felét elfoglalja függőlegesen (48 a 97 pixelből). Az ablak felülethez viszonyított méretét az Élőképen lehet jól látni.

Ahogy az effektív pixelméret "nő" (egy "bin-pixelé"), úgy változnak a paraméterei is. A sötétáram/-zaj annyiszorosa, amekkora a bin pixelblokk mérete (N×N), és ugyanígy megnő az összérzékenysége is. A CCD konstrukciója miatt bal felső saroknál látható egy kis fénylés (az áramkörök által kibocsátott infravörös fény), Élőképen hosszabb expozíciónál látható. Ez is "erősödik" a binning növelésével. Némely esetben jobb ezt a részt nem használni vezetésre, ha túl nagy lenne a fénye (és így a zaja is).

A megnövekedett vízszintes léptetési idő miatt (1×1-nél nagyobb binning) a kiolvasási zaj is nő egy picit. A méréseim alapján kevesebb, mint +40% a zajnövekedés 6×6-os módban, ami még mindig 10 elektron (RMS) zajszint alatt van a legtöbb Kamera példányban.

A binning módokat csak hosszú fókuszú vezetéshez javaslom (kb. 1.5m fölött). Akkor használja, ha a vezetőcsillag túl gyorsan mozog (a korrekciókkor) és a képe egy nagyobb "folt". Rövid fókuszú vezetésnél ne alkalmazza, mert csak a mérési / vezetési pontosság fog romlani tőle!

## <span id="page-50-0"></span>*6.2 ... az új (NEW) képfeldolgozási metódusról*

A 2.10-es firmware-től választható ez az opció a vezetési képernyő extrák oldalán (5/5). Ez a módzser sokkal bonyolultabb, mint az alapértelmezett, régi (OLD). Felsorolom az előnyeit és hátrányait ennek:

#### Előnyök:

- Nincs szüksége küszöbszintre. (Csak megjelenítéshez.) Felépítéséből adódóan a metódus automatikusan modellezi a háttérszintet és súlyozza a csillag pixeleit.
- Úgy terveztem, hogy a szokatlan alakú csillagprofilokat is jól tolerálja, ami főleg a jövőbeni többcsillagos vezetésnél fordul elő. Kisebb a pozíciózaja és ezt nem ronthatja el egy "rossz küszöbszint beállítás" sem. Praktikus nehezen szétválasztható kettőscsillag esetén.
- Beépített 'Partial' üzemmód tulajdonságú. Tág kettősnél könnyű vezetésre kijelölni az egyik csillagot.
- FWHM érték becslés is adódik a feldolgozás során. Egyszerűbben fogalmazva a "Full Width at Half Maximum" érték a csillag "átmérőjét" adja meg. Hasznos az optimális fókusz megtalálásához.

Hátrányok:

- Lassabb számítás. Egy normál, kis csillag csak néhány század mp.-et igényel, így nem befolyásolja a vezetést. Ha csak háttérzaj látszik a képen (pl. befelhősödik), már tized mp.-eket tölt el a számítással, amivel végül nem is talál semmit. Mivel ez esetben a vezetés "mindegy", ez nem akkora hátrány.
- Ha a csillag túl halvánnyá válik, a metódus a háttérzaj egyes részeit mérheti csillagnak vagy ahhoz tartozónak, így néha komolyabb hibával terhelt pozíciót adhat ahelyett, hogy inkább "nem látna semmit". Adott körülmények között egy egyszerű "warm" pixelt -amit véletlen zaj vesz körül- is halvány, éles csillagnak lát.

Ahhoz, hogy torzítástól mentes törtrészű pixel-pozíciót tudjon adni, minden metódusnak szüksége van 1-nél jóval nagyobb FWHM értékű csillagprofilra. Ha ez nem teljesül, a kép *alulmintavételezett*. Egy ideális, fényerős optika (f/7-nél nagyobb) könnyen képes ilyen esetet produkálni.

Vezetéshez optimális FWHM szükséges a megfelelő mintavételezés miatt. Az optikának valamelyest "hibásnak" (pl. fényerős akromát) kell lennie vagy kissé fókuszon kívül kell használni. Az optimális FWHM érték valahol 2 és 3 között van.

# <span id="page-51-0"></span>**7 Tervezett feljesztések**

A készülék firmware-je folyamatos fejlesztés alatt áll. Vannak tervezett funkciók, amelyek egyelőre nem készültek el. A fejlesztés irányát a felhasználók visszajelzési is befolyásolják ill. befolyásolták.

A jelenleg tervezett (hasznos) elékszítendő funkciók: (nem az összes)

• Többcsillagos vezetési mód. (Már fejl. alatt.) Egy új opció több csillag képének / fényének (automatikus) felhasználásához, növelendő a pontosságot. Szimulációk szerint nagyon hatékony nagy mennyiségű (10-15) halvány csillag esetén. Csak rövid fókuszú vezetéshez és hosszú expozíciós idővel! Nem hatékonyabb, ha van egy nagyon fényes csillag is a látómezejében.

- Az előbbi mód magában foglal egy fejlettebb Csillagkeresési eljárást, amely automatikusan osztályozza a csillagokat, a leginkább használhatóak kiválogatja és a rossz (nem használható) kettősöket kizárja.
- Automatikus képkiértékelés és paraméterezés (erősítés stb.) ill. adaptáció, hogy a telítődést elkerülje, ami torzításokat okozna.